# **Dubberly Design Office**

# Understanding Typography on Kindle

Version 1.8 June 22, 2011

Dubberly Design Office 2501 Harrison Street, #7 San Francisco, CA 94110

# **Overview**

Dubberly Design Office analyzed typography on Kindle and suggested ways the experience of reading might be improved. We have produced a sequence of four reports leading to specific recommendations.

The first report provides an overview of typography; the second describes how computers have changed type and typesetting; and the third describes how Kindle implements type and typography today. We also produced a Kindle Font Specimen Book as a supplement to the third report. The fourth report suggests ways the experience of reading on Kindle might be improved.

All four reports are organized in a similar structure, beginning with an overview and preceding from glyphs to pages to books to collections for Latin and other character sets.

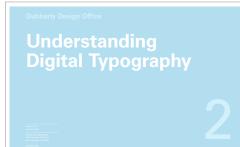

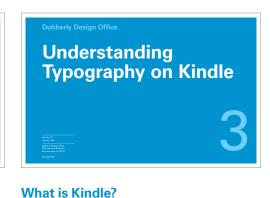

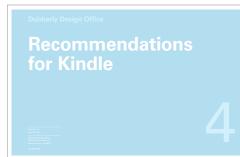

|   |        | How Are Languages Represented?    |  |  |  |  |  |  |
|---|--------|-----------------------------------|--|--|--|--|--|--|
|   | Glyphs | How Have Latin Characters Evolved |  |  |  |  |  |  |
|   |        | <b>How Have Fonts Evolved?</b>    |  |  |  |  |  |  |
|   |        | How Do You Make Letters Look Goo  |  |  |  |  |  |  |
|   |        |                                   |  |  |  |  |  |  |
| r |        |                                   |  |  |  |  |  |  |

Pages

Books

Collections

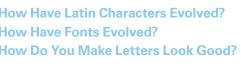

**How Is Type Input? How Is Type Encoded? How Are Characters Represented? How Do Computers Display Type? How Are Fonts Managed?** 

**How Does Kindle Encode Fonts? How Does Kindle Render Fonts?** \* Kindle Font Specimen Book

**Fonts** 

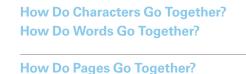

What Is a Book?

**How Are Pages Rendered?** What Is a Digital Book?

**How Is Text Formatted?** 

**What's Different?** 

**What Can Users Change When** Reading a Kindle Book?

Layout

**How Does Kindle Encode Documents? How Does Kindle Render Documents?** 

Substrate

**The Future** 

**How Do You Publish a Kindle Book?** 

Interactivity

**How Do Fonts Work on the Web?** 

**How Are Digital Books Managed?** 

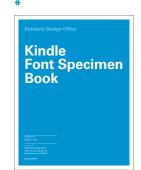

# Contents:

# **Understanding Typography on Kindle**

- 4 Introduction
- 5 What Is Kindle?
- 6 Timeline
- 7 Kindle Default Book Screen
- 8-9 Kindle Cross Platform Apps
- 10 Kindle for PC and Mac
- 11 Kindle for the Web
- 12 Manage Your Kindle
- 13 Accessing Kindle Content
- 14 Accessing Content on the Kindle
- 15 Directory Structure
- 16 Directory Structure vs User Interface
- 17-20 Kindle Service Model
- 21 Kindle Navigation Paths
- 22 Paging
- 23 Chapter Paging
- 24 Table of Contents
- 25 Go to...
- 26 Search This Book
- 27 Dictionary
- 28 Bookmarks
- 29 Notes
- 30 Highlights
- 31 Popular Highlights
- 32–33 Social
  - 34 Footnotes
  - 35 International Support
  - 36 Application Features

- 37 How Does Kindle Encode Fonts?
- 38 Fonts Available on Kindle
- 39 Aliased Helvetica
- 40 How Does Kindle Render Fonts?
- 41 iType Continuous Stroke Modulation
- 42 Font Linking Tree
- 43 What Can Users Change When Reading a Kindle Book?
- 44 Text Options for Books
- 45 Text Options for Newspapers,
- 46 Magazines, Blogs
- 47 Text Options for Websites
- 48–49 Text Options for PDF Documents
  - 50 Text Options for Games
- 51-52 Type Size
  - 53 Typeface
  - 54 Line Spacing
  - 55 Words Per Line
  - 56 Screen Rotation
  - 7 How Does Kindle Encode Documents?
  - 58 E-book File Formats
  - 59 Inside E-book Files
  - 60 Topaz

- 61 How Does Kindle Render Documents?
- 62 Second Generation Rendering Stack
- 63 Third Generation Rendering Stack
- 64 Kindle Page Display Process
- 65 Font Rendering + Page Layout Matrix
- 66 Locations
- 67 Page Numbers
- 68 How Do You Publish a Kindle Book?
- 69 Publishing Tools
- 70 Kindle Publishing Program
- 71 Kindle Direct Publishing
- 72 Glossary
- 73 Glossary

# Introduction

Amazon currently holds the prominent position in the e-book market. The company:

- has sold more than 3 million Kindles
- represents the largest e-reader device market share (40%)
- is selling more Kindle e-books than hardcover books
- controls 60% of e-book downloads (through its Kindle store)

Design excellence across the Kindle ecosystem is key to the company's continued success. This includes the design of Kindle hardware, software, and related services.

This book describes the Kindle reading experience and how it is generated – first in terms of type on Kindle: how letterforms are represented, rendered, and managed; and then in terms of typography on Kindle: how e-books are encoded, how pages are rendered, and how books are published. Throughout, it describes how users interact with what they see and the mechanism behind the interface.

# **Timeline**

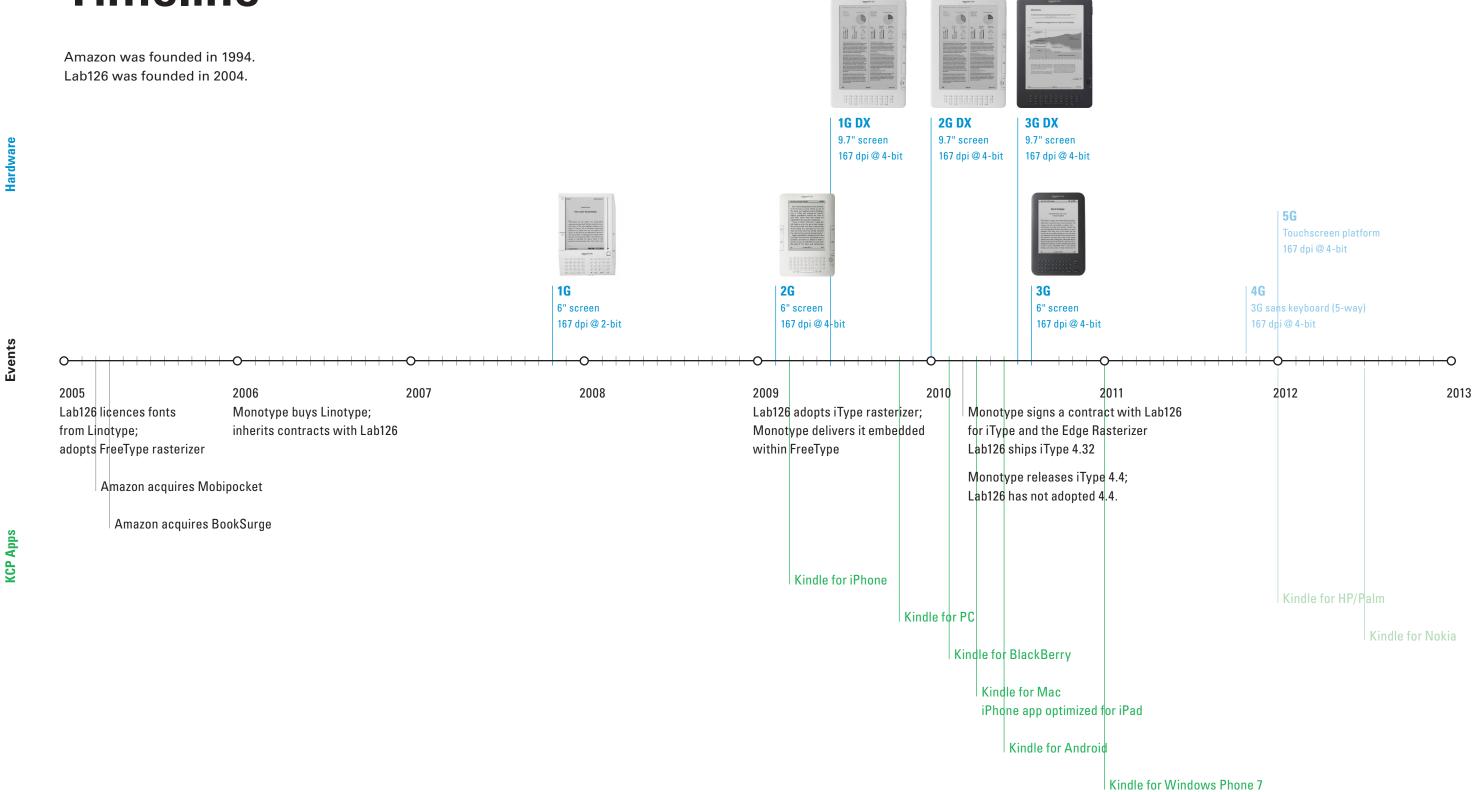

# **Default Book Screen**

The cornerstone of the Kindle service is the Kindle reading device.

Amazon has a goal much larger than selling e-readers: it aims to define and revolutionize e-reading. The "buy once, read everywhere" strategy\* has led Amazon to create a variety of applications for other platforms which enable users to read their Amazon books on a variety of different devices.

This page shows the default reading screen on the Kindle and the larger Kindle DX. The following pages show the same book page from the suite of Kindle reading apps.

#### **File Formats**

The Kindle handles AZW, TXT, PDF, Audible and Audible Enhanced (AA, AAX), MP3, and unprotected MOBI and PRC files natively. It also handles HTML, DOC, JPEG, GIF, PNG, and BMP through free email conversion.

## **Kindle Store**

Users access the Kindle Store on the device by clicking the menus button, then selecting Shop Kindle Store from the menu of options.

## Kindle

www.amazon.com/dp/B002Y27P3M

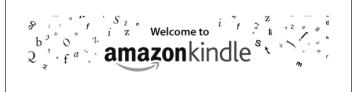

Thank you for purchasing Amazon Kindle. You are reading the Welcome section of the *Kindle User's Guide*. This section provides an overview of Kindle and highlights a few basic features so you can start reading as quickly as possible.

You can leave this guide at any time by pressing the Home button on your Kindle. To turn to the next page, press the Next Page button (labeled with > ) on either side of your device.

Your Kindle must be registered to an Amazon account in order to shop in the Kindle Store. If you bought your Kindle using your Amazon account, it is already registered. Otherwise, follow the instructions below in Getting Registered.

6. Locations 133-40 2507

3.6-by-4.8-inch screen (6 inches diagonal) 600-by-800-pixel resolution at 167 ppi, 4-bit grayscale

#### \* Source:

www.tuaw.com/2010/06/30/bezos-kindle-and-ipad-are-separate-devices/

#### Kindle DX

www.amazon.com/dp/B002GYWHSQ

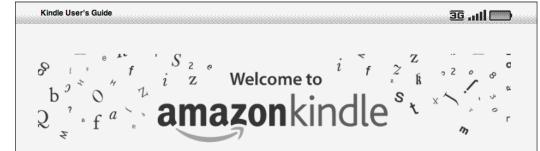

Thank you for purchasing Amazon Kindle. You are reading the Welcome section of the Kindle User's Guide. This section provides an overview of Kindle and highlights a few basic features so you can start reading as quickly as possible.

You can leave this guide at any time by pressing the Home button on your Kindle. To turn to the next page, press the Next Page button (labeled with > ) on either side of your device.

Your Kindle must be registered to an Amazon account in order to shop in the Kindle Store. If you bought your Kindle using your Amazon account, it is already registered. Otherwise, follow the instructions below in Getting Registered.

5.375-by-7.875-inch screen (9.7 inches diagonal) 824-by-1200-pixel resolution at 150 ppi, 4-bit grayscale

# **Kindle Cross Platform Apps**

Amazon has created a variety of Kindle Cross Platform (KCP) applications to enable users to read their Kindle books on a variety of devices.

#### File Formats

The KCP apps handle the AZW format.
Users cannot save files locally, outside of the Kindle app.

#### **Kindle Store**

Users access the Kindle Store through the device's web browser which loads a mobile web version of the store.

#### **Android**

www.amazon.com/gp/kindle/android/shortUrlRedirect.html

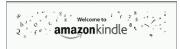

Thank you for purchasing Amazon Kindle. You are reading the Welcome section of the Kindle User's Guide. This section provides an overview of Kindle and highlights a few basic features so you can start reading as quickly as possible.

You can leave this guide at any time by pressing the Home button on your Kindle. To turn to the next page, press the Next Page

Android has various screen sizes, resolutions, and depths. Google G1 has 1.778-by-2.667-inch screen (3.2 inches diagonal) 320-by-480-pixel resolution at 180 ppi

## **BlackBerry**

www.amazon.com/kindle/blackberry

Confessions of an Economic Hit Man

To journey from one city to the other, you must travel a road that is both tortuous and breathtaking. Local people will tell you that during the trip you experience all four seasons in a single day.

Although I have driven this road many times, I never tire of the spectacular scenery. Sheer cliffs, punctuated by cascading waterfalls and brilliant bromeliads, rise up one side. On the other side, the earth drops abruptly into a deep abyss where the Pastaza River, a head-water of

% Locations 224 - 229 of 4871

BlackBerry has various screen sizes, resolutions, and depths. Blackberry Bold 9700 has 1.959-by-1.469-inch screen (2.44 inches diagonal), 480-by-360-pixel resolution at 245 ppi

## Windows Phone 7

www.amazon.com/gp/feature.html/ ref=kcp\_wp\_ln\_ar?docId=1000623751

The fall of the Bear Gang gave him the star billing that launched him as a young journalist. The downside of his celebrity was that the other evening newspaper could not resist using the headline "Kalle Blomkvist solves the case." The tongue-in-cheek story was written by an older female columnist and contained references to the young detective in Astrid Lindgren's books for children. To make matters worse, the paper had run the story with a grainy photograph of Blomkvist with his mouth half open even as he raised an index finger to point.

It made no difference that Blomkvist had never in life used

Windows Phone 7 has various sizes, resolutions, and depths. Samsung Focus has 2.043-by-3.404-inch screen (4 inches diagonal), 480-by-800-pixel resolution at 235 ppi

Images are to scale with previous page.

# **Kindle Cross Platform Apps**

#### **iPhone**

www.amazon.com/gp/kindle/iphone

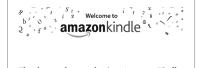

Thank you for purchasing Amazon Kindle. You are reading the Welcome section of the Kindle User's Guide. This section provides an overview of Kindle and highlights a few basic features so you can start reading as quickly as possible.

You can leave this guide at any time by pressing the Home button on your Kindle. To turn to the next page, press the Next Page button (labeled with > ) on either side of your device.

Your Kindle must be registered to an Amazon account in order to shop in the Kindle Store. If you bought your Kindle using your Amazon account, it is already

1.96-by-2.9-inch screen (3.5 inches diagonal) iPhone 4 has 640-by-960-pixel resolution at 326 ppi iPhone 3GS has 320-by-480-pixel resolution at 163 ppi

iPad
www.amazon.com/gp/kindle/ipad

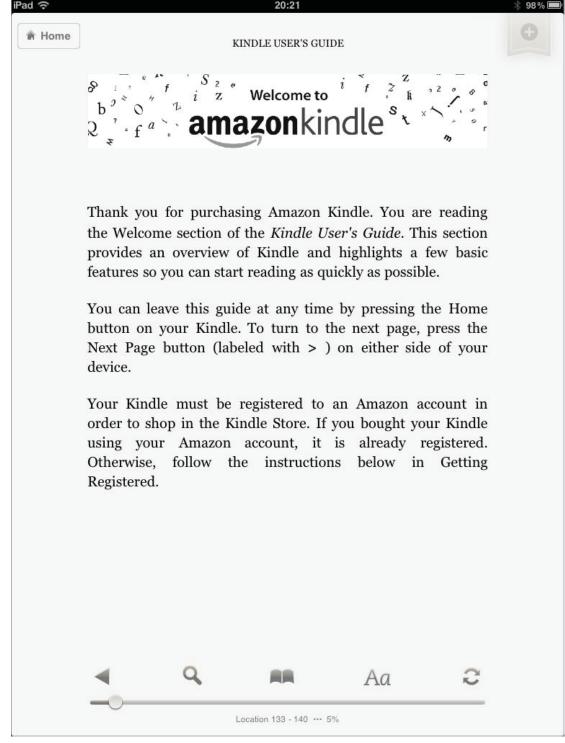

5.8-by-7.76-inch screen (9.7 inches diagonal) 768-by-1024-pixel resolution at 132 ppi

Images are to scale with previous page.

# Kindle for PC and Mac

In addition to the KCP apps, Amazon has developed reading applications for both Windows PCs and Macs.

#### **File Formats**

The KCP apps handle the AZW format. Kindle newspapers, magazines, and blogs are not currently available for Kindle for PC or Mac. Users cannot save files locally, outside of the Kindle apps.

#### **Kindle Store**

Users access the Kindle Store through the computer's web browser which loads a web version of the store.

# PC

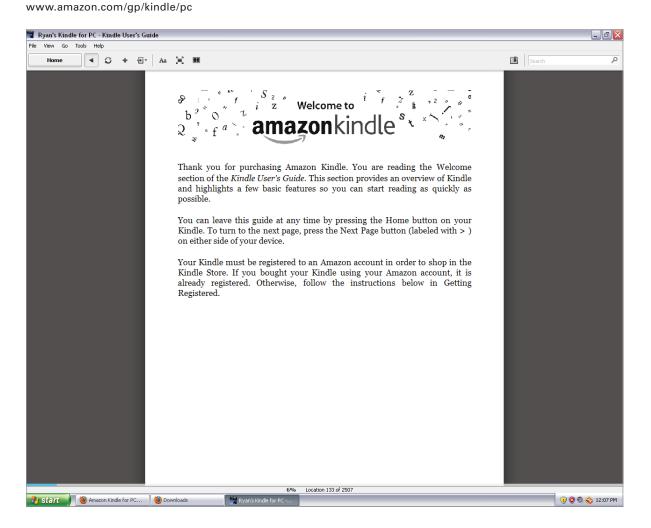

#### Mac

www.amazon.com/gp/kindle/mac

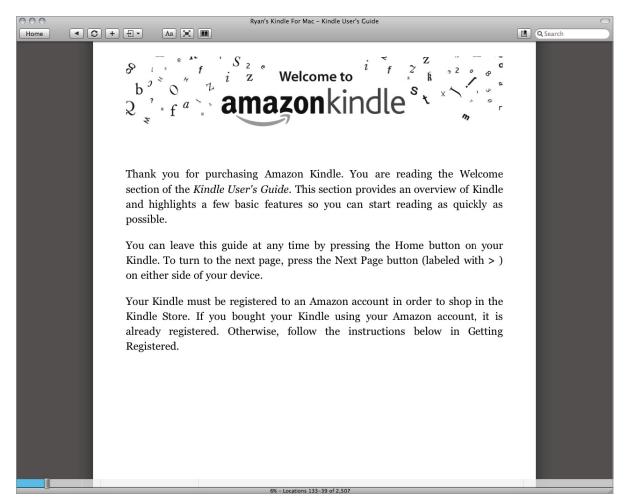

# Kindle for the Web

In an effort to extend the buy-once-read-everywhere strategy, Amazon will be releasing a Kindle for the Web product.

We believe this will essentially serve up a unique URL to the user's browser.

#### Note:

The product was not yet released at the time of this publication.

#### Web

www.amazon.com/gp/feature.html?ie=UTF8&docId=1000579091

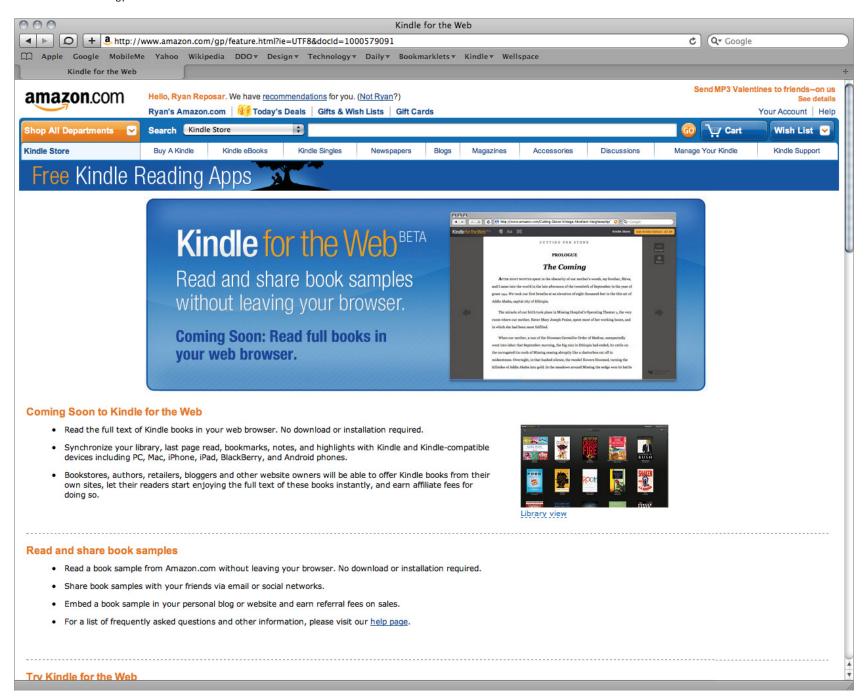

# Manage Your Kindle

Users can manage the following aspects of their Kindle on Amazon's website:

- Manage device
  - Edit
  - Register
  - Unregister
- Manage mobile devices
  - Edit
  - Register
  - Unregister
- Manage which email accounts can send documents to your Kindle
- Set the maximum charge allowed for a single document conversion
- Edit 1-Click payment method
- Edit your country
- Manage your subscriptions
  - Review delivery status
- Track open orders
- Manage past orders
  - View order details
  - Download to computer
  - Send wirelessly to device
  - Delete title
- Manage personal charges
- Manage synchronization between devices

Users can navigate to this page by following the path below: Amazon.com > Your Account > Manage Your Kindle (under the Digital Content section of the page).

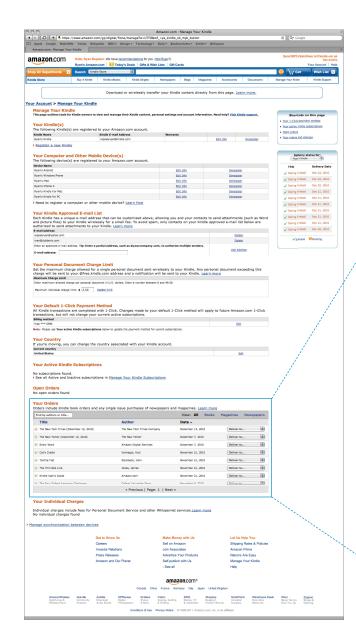

The entire Manage Your Kindle page on Amazon's website.

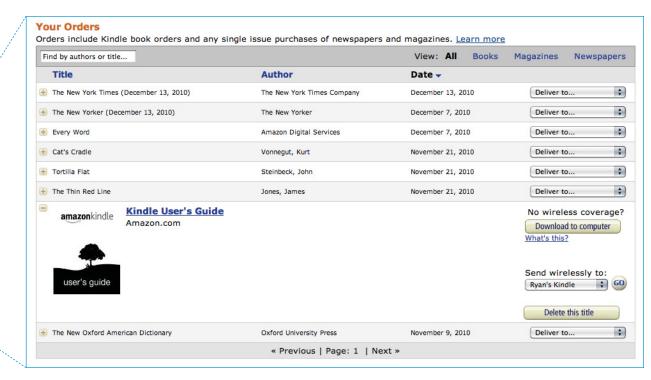

Download a Kindle title to your computer or send it wirelessly to a variety of devices via your Manage Your Kindle page.

# **Accessing Kindle Content**

Since Kindle content (books, magazines, newspapers, blogs, and games) lives on Amazon's servers in the cloud, there are a variety of ways to access it.

## **Kindle Device**

Users can download, save, and view content directly on their Kindle.

#### PC/Mac

Users can also view Kindle content on their PC/Mac, or in a web browser. The desktop version of Kindle saves content to the user's computer where it can be read locally. Additionally, users can connect their Kindle to their computer via USB and load content directly.

## **KCP Apps**

The content stored on Amazon's servers can also be viewed on a variety of different platforms including Apple's iOS, Google's Andriod, Microsoft's Windows Phone 7, and RIM's BlackBerry.

There are plans to develop Kindle apps for HP/Palm's webOS and Nokia's Symbian.

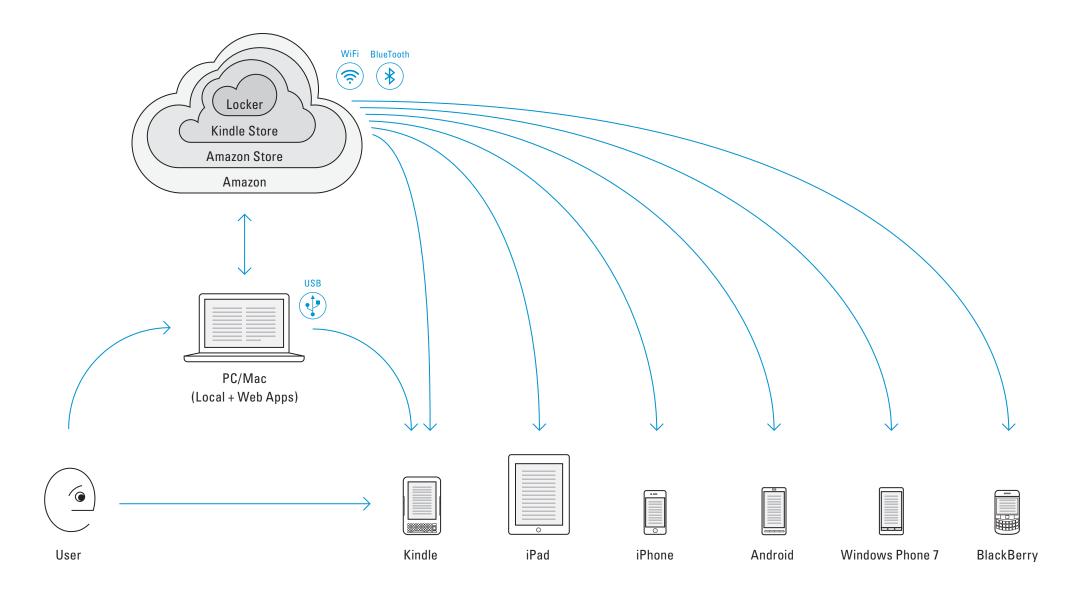

# **Accessing Content on the Kindle**

This illustration shows how users navigate to the main applications (sometimes called booklets) on the Kindle:

- Home
- Reader
- Web Browser
- Settings
- Kindle Store

Music playback is controlled via the keyboard, there is no GUI. Music files are played in the order they were added to the Kindle – there is a single folder (one level of collections) and no nesting.

Users can organize books into collections, then open the book from within the collection.

Books also can appear on the home screen.

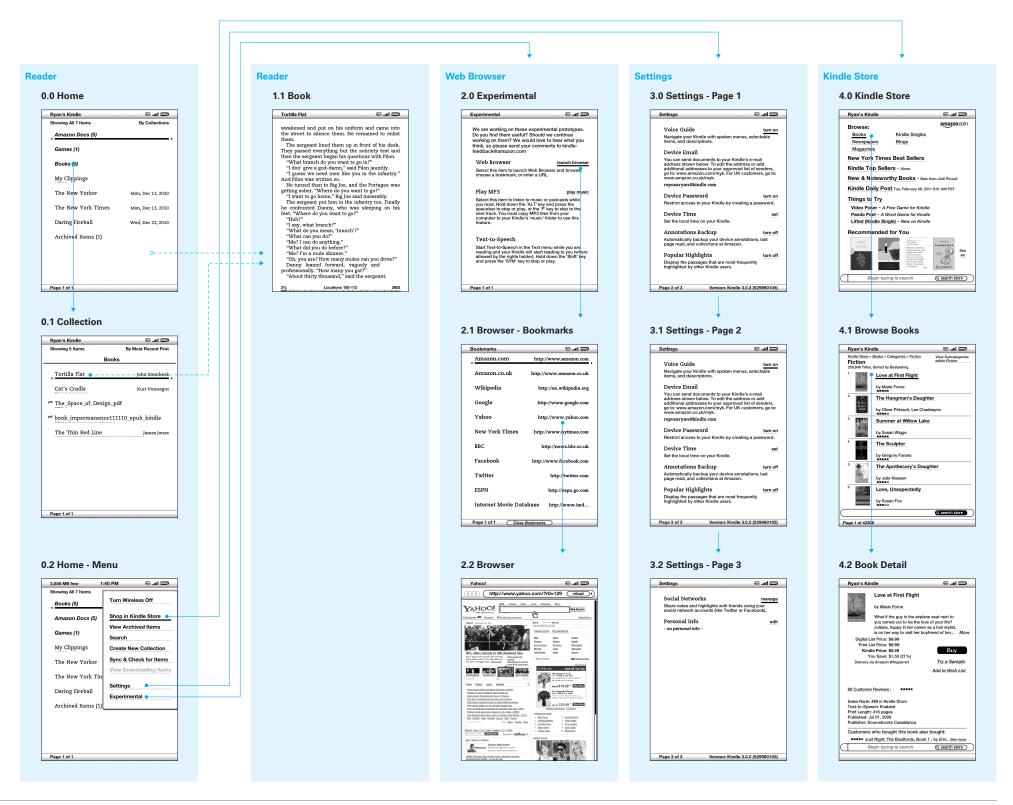

# **Directory Structure**

The Kindle uses a micro-USB port for power and also for transferring content. The Kindle mounts as a removable disk when connected to a PC via the supplied USB cable. Once connected to a PC, users can navigate the contents of the Kindle just as they would traditional folder and files on their hard drive.

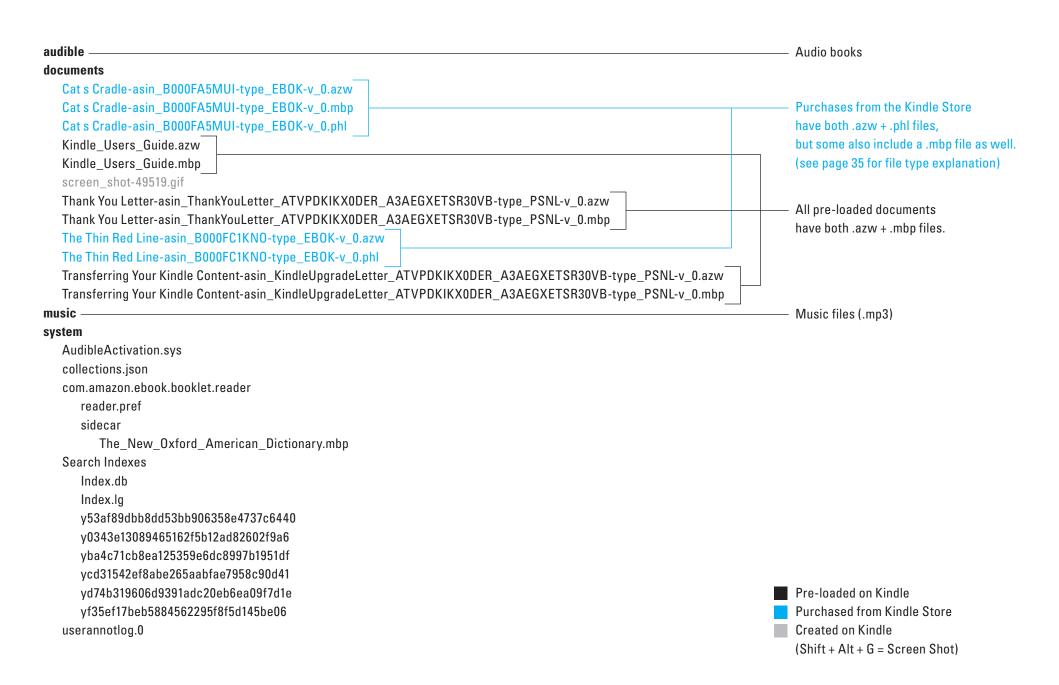

# Directory Structure vs User Interface

The Kindle home screen does not show the true directory structure to the user; it simply shows the list of AZW and PDF documents.

Furthermore, if the user creates collections on the device, those are not reflected back in the directory structure.

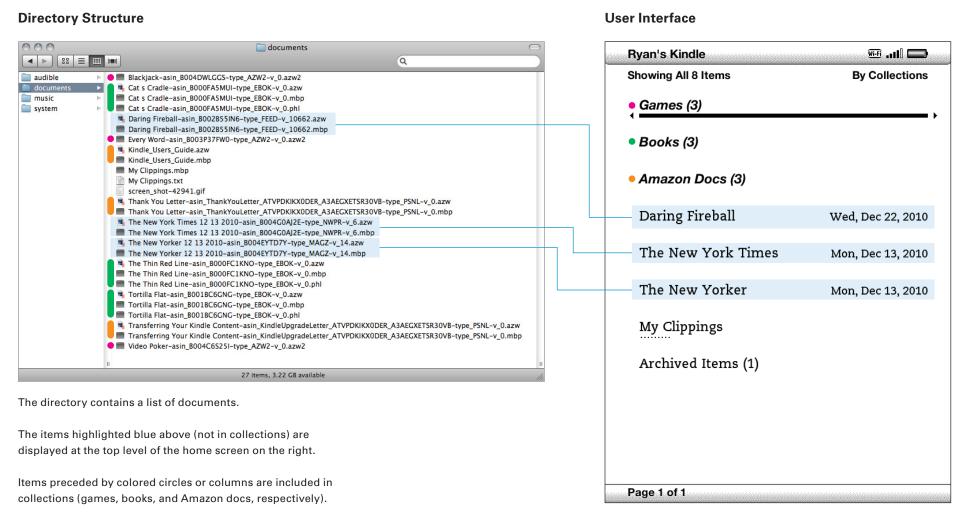

The items marked with colored circles (in collections) are hidden from the top level of the home screen but displayed along side items not in collections in the directory structure at left.

# **Kindle Service Model**

1 This Device Holds Many Books

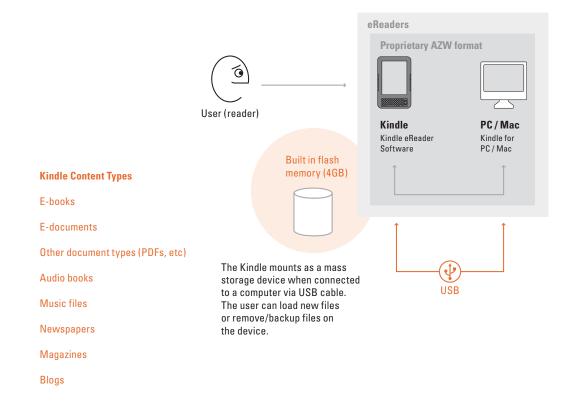

# **Kindle Service Model**

# 2 How Do I Get Content Onto the Device?

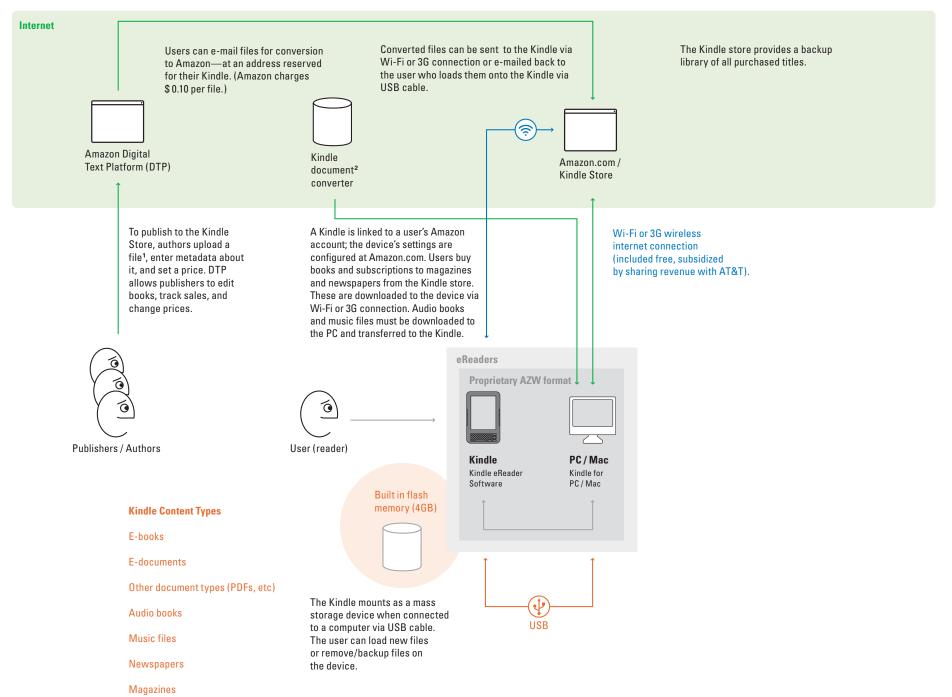

Authors create books from .txt, .doc, .pdf, and .html files as well as from .mobi files (a common e-book format).

Users employ the
Kindle document converter
to convert text in .doc,
and .html format and
images in .jpeg,
.gif, .png, and .bmp.
into .mobi format.

# **Kindle Service Model**

# 3 Other Devices

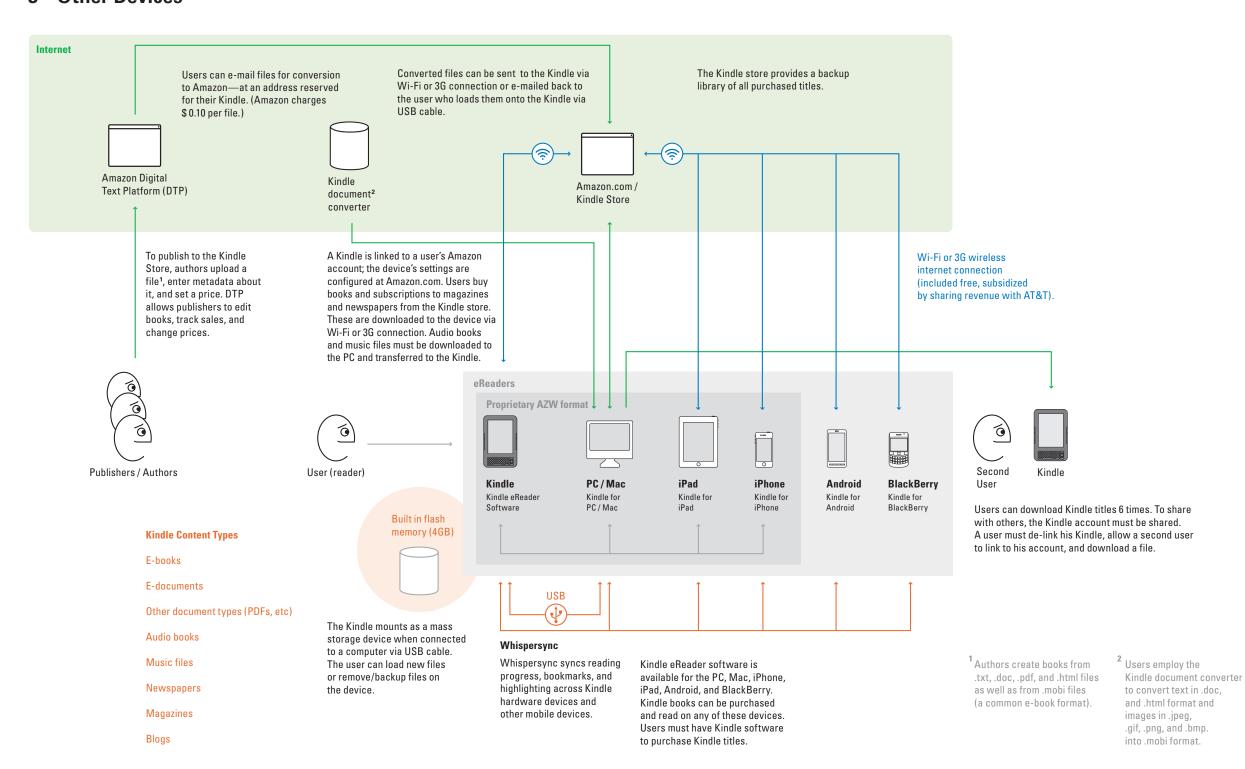

# **Kindle Service Model**

# 4 Highlights, Twitter, Facebook

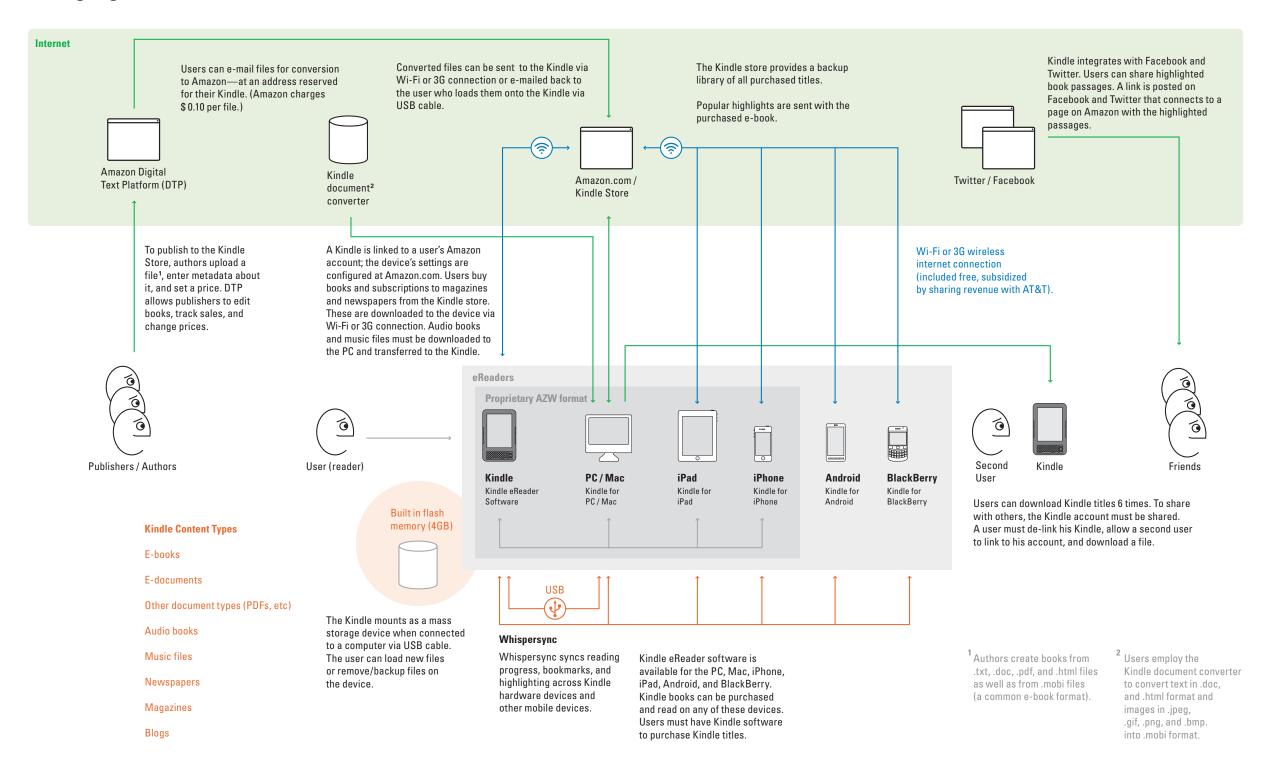

# **Kindle Navigation Paths**

Users can navigate Kindle e-books in multiple ways. The next/previous page buttons enable serial access from page-to-page, and the 5-way enables serial access from chapter-to-chapter. In addition to serial access navigation, the Go to... menu, View Notes and Marks, and View Popular Highlights allow for random access navigation, which allows users to jump to specified points in the book that are not sequential.

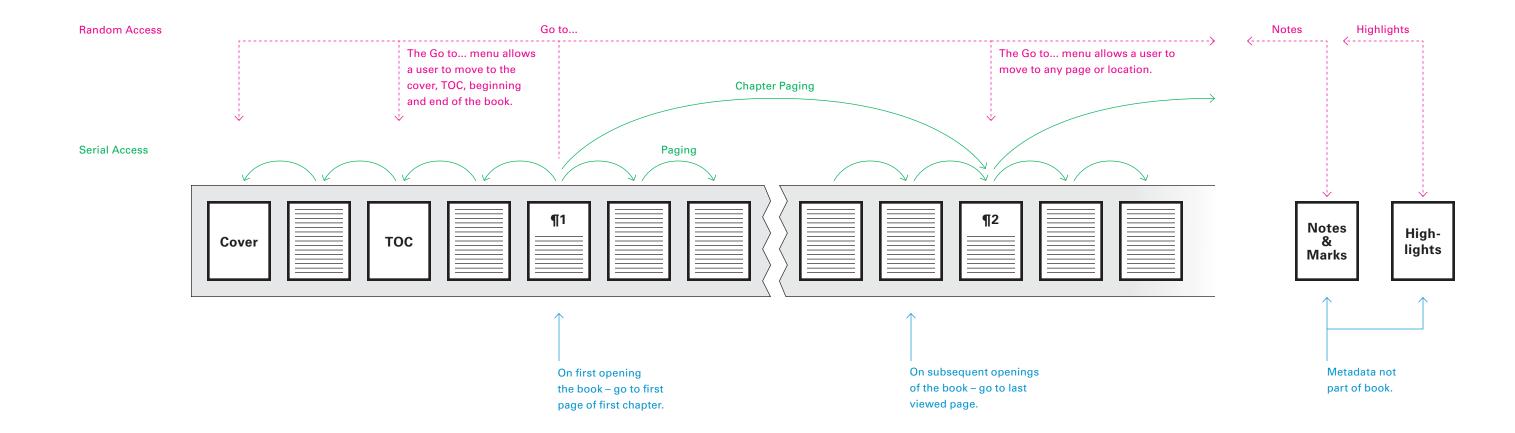

# **Paging**

Pressing the buttons on the left or right sides of the device displays the next or previous page

amazonkindle 16 **BACK TO KINDERGARTEN** WE CLIMBED THE FOUR granite steps before the Research Laboratory, The building itself was of unadorned brick and rose six stories. We passed between two heavily-armed guards at the entrance. Miss Pefko showed the guard on the left the pink confidential badge at the tip of her left breast. Dr. Breed showed the guard on our right the black top-secret badge on his soft lapel. Ceremoniously, Dr. Breed put his arm around me without actually touching me, indicating to the guards that I was under his august protection and control. I smiled at one of the guards. He did not smile back. There was nothing funny about national security, nothing at all. Dr. Breed, Miss Pefko, and I moved thoughtfully through the Laboratory's grand foyer to the

A reverse screen image of the next page is displayed first, then the normal screen image.

The screen is displayed reversed quickly as a way of ensuring that no traces of the previous page will remain. It is unclear why a solid black screen is not used instead.

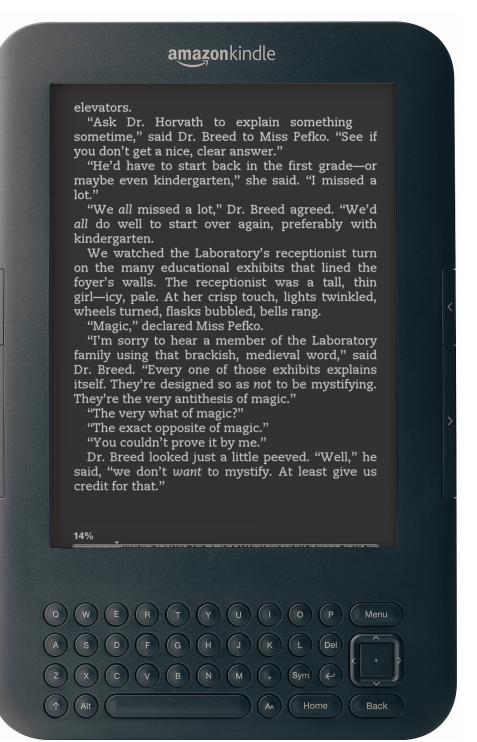

# **amazon**kindle "Ask Dr. Horvath to explain something sometime," said Dr. Breed to Miss Pefko. "See if you don't get a nice, clear answer." "He'd have to start back in the first grade—or maybe even kindergarten," she said. "I missed a "We all missed a lot," Dr. Breed agreed. "We'd all do well to start over again, preferably with We watched the Laboratory's receptionist turn on the many educational exhibits that lined the foyer's walls. The receptionist was a tall, thin girl-icy, pale. At her crisp touch, lights twinkled, wheels turned, flasks bubbled, bells rang.

"Magic," declared Miss Pefko. "I'm sorry to hear a member of the Laboratory family using that brackish, medieval word," said Dr. Breed. "Every one of those exhibits explains itself. They're designed so as not to be mystifying. They're the very antithesis of magic."

"The very what of magic?"

"The exact opposite of magic." "You couldn't prove it by me."

Dr. Breed looked just a little peeved. "Well," he said, "we don't want to mystify. At least give us credit for that."

elevators.

kindergarten.

# **Chapter Paging**

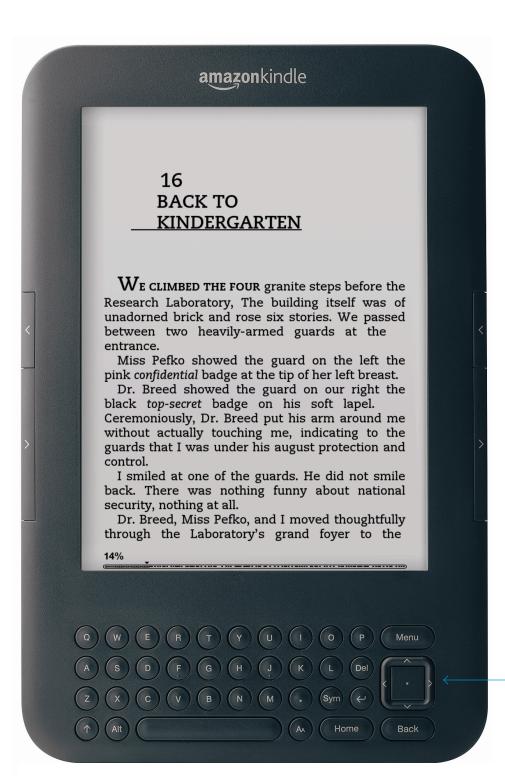

Books with chapter bookmarks built-in can be navigated via the 5-way (left and right) – pressing the 5-way displays the first page of the next chapter

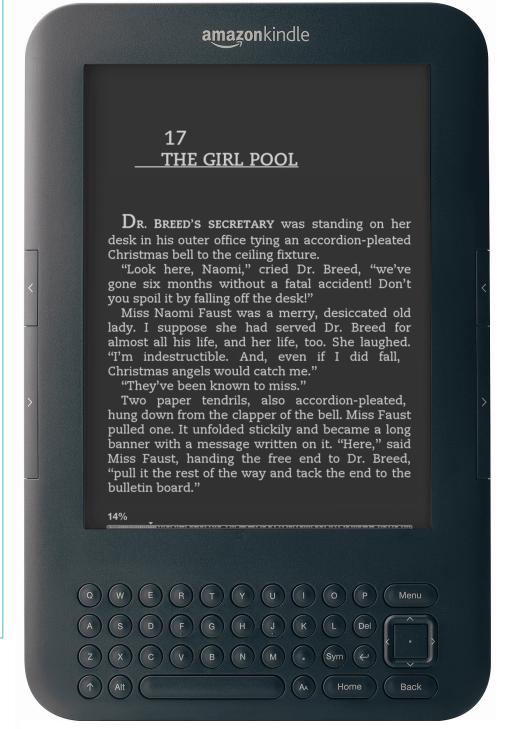

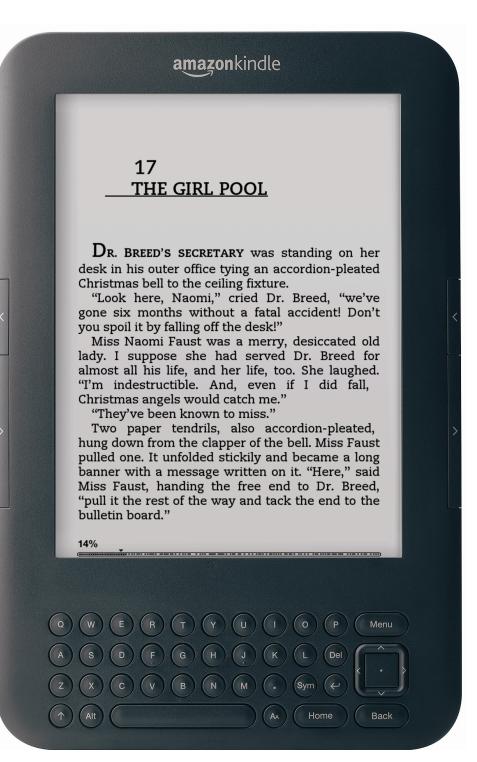

# **Table of Contents**

#### **Table of Contents**

#### **Table of Contents**

<u>Title Page</u> <u>Copyright Page</u> <u>Dedication</u> <u>Preface</u>

Chapter 1 - HOW DANNY, HOME FROM THE WARS, FOUND HIMSELF AN HEIR, AND HOW HE

Chapter 2 - HOW PILON WAS LURED BY GREED
OF POSITION TO FORSAKE DANNY'S
HOSPITALITY.
Chapter 3 - HOW THE POISON OF POSSESSIONS
WROUGHT WITH PILON, AND HOW EVIL ...
Chapter 4 - HOW JESUS MARIA CORCORAN, A
GOOD MAN, BECAME AN UNWILLING VEHICLE ...
Chapter 5 - HOW SAINT FRANCIS TURNED THE
TIDE AND PUT A GENTLE PUNISHMENT ON ...
Chapter 6 - HOW THREE SINFUL MEN, THROUGH
CONTRITION, ATTAINED PEACE. HOW ...
Chapter 7 - HOW DANNY'S FRIENDS BECAME A
FORCE FOR GOOD. HOW THEY SUCCORED THE ...

Chapter 8 - HOW DANNY'S FRIENDS SOUGHT

VACUUM-CLEANER AND HOW DANNY'S

MYSTIC TREASURE ON SAINT ANDREW'S EVE. ...

Chapter 9 - HOW DANNY WAS ENSNARED BY A

1%

#### **Selection Made**

#### Table of Contents

<u>Title Page</u> <u>Copyright Page</u> <u>Dedication</u> <u>Preface</u>

Chapter 1 - HOW DANNY, HOME FROM THE WARS, FOUND HIMSELF AN HEIR, AND HOW HE

Chapter 2 - HOW PILON WAS LURED BY GREED OF POSITION TO FORSAKE DANNY'S HOSPIT LITY. Chapter 3 - HOW THE POISON OF POSSESSIONS WROUGHT WITH PILON, AND HOW EVIL ... Chapter 4 - HOW JESUS MARIA CORCORAN, A GOOD MAN, BECAME AN UNWILLING VEHICLE ... Chapter 5 - HOW SAINT FRANCIS TURNED THE TIDE AND PUT A GENTLE PUNISHMENT ON ... Chapter 6 - HOW THREE SINFUL MEN, THROUGH CONTRITION, ATTAINED PEACE. HOW ... Chapter 7 - HOW DANNY'S FRIENDS BECAME A FORCE FOR GOOD. HOW THEY SUCCORED THE ... Chapter 8 - HOW DANNY'S FRIENDS SOUGHT MYSTIC TREASURE ON SAINT ANDREW'S EVE. ... Chapter 9 - HOW DANNY WAS ENSNARED BY A po·si·tion n. 1 a place where someone or

something is located or has been put: the distress more

Begin typing to create a note or click to follow the link

The 5-way can be used to navigate the Table of Contents; however there is no indication of which chapter is selected. The dictionary is activated for words in the chapter titles while navigating the Table of Contents.

## **Result Displayed**

2

# HOW PILON WAS LURED BY GREED OF POSITION TO FORSAKE DANNY'S HOSPITALITY.

The lawyer left them at the gate of the second house and climbed into his Ford and stuttered down the hill into Monterey.

Danny and Pilon stood in front of the paintless picket fence and looked with admiration at the property, a low house streaked with old whitewash, uncurtained windows blank and blind. But a great pink rose of Castile was on the porch, and grandfather geraniums grew among the weeds in the front yard.

"This is the best of the two," said Pilon. "It is bigger than the other."

Danny held a new skeleton key in his hand. He tiptoed over the rickety porch and unlocked the front door. The main room was just as it had been when the *viejo* had lived there. The red rose calendar for 1906, the silk banner on the wall, with Fighting Bob Evans looking between the

%

# Go to...

## Accessing Go to...

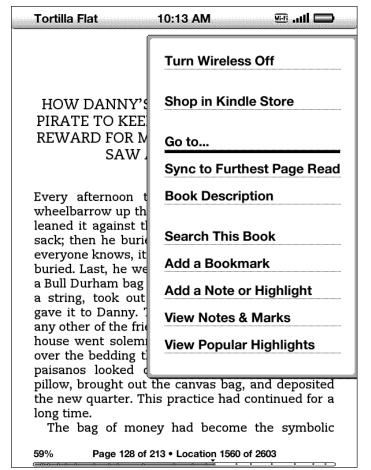

Go to... is the default selected option in Menu

## Default Go to... Menu

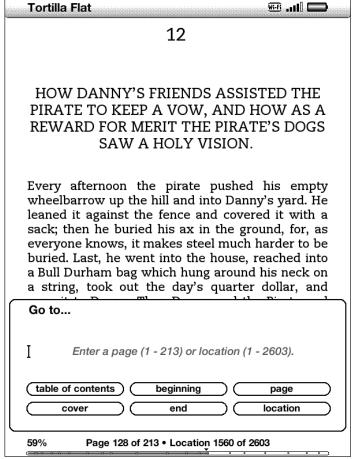

When accessed, the default is for the user to enter text; however the only text that can be entered is numbers, which require the Sym menu to be opened first – if the Sym menu is not opened, typing on the keypad produces no results.

## Selecting a Go to... Option

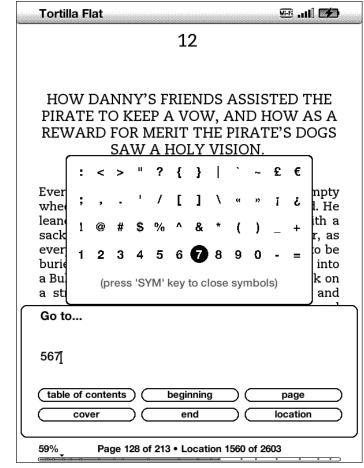

Users must open the Sym menu to enter numbers, and then select Page or Location to specify what kind of number they have entered.

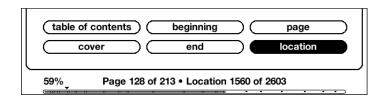

## Selection Displayed

over by a train!" There was not the slightest tone of satire, but Jesus Maria knew it for the most deadly kind of satire. He glared at them out of the eye which still had some volition in such matters.

"Both thy mothers were udderless cows," he remarked.

They fell back from him in horror at the vulgarity of the curse. "Our friend is wandering in his mind."

"The bone of his head has been broken."

"Pour him a little wine, Pablo."

Jesus Maria sat morosely by the fire and caressed his fruit jar, while his friends waited patiently for an explanation of the tragedy. But Jesus Maria seemed content to leave his friends in ignorance of the mishap. Although Pilon cleared his throat several times, and although Pablo looked at Jesus Maria with eyes which offered sympathy and understanding, Jesus Maria sat sullenly and glared at the stove and at the wine and at the blessed candle, until at length his discourteous reticence drove Pilon to an equal discourtesy. Afterward he did not see how he could have done it.

"Those soldiers again?" he asked.

"Yes," Jesus Maria growled. "This time they came too soon."

"There must have been twenty of them to have used thee so," Pablo observed, for the good of his friend's spirit. "Everyone knows thou art a bad

21%\_

# **Search This Book**

## **Accessing Search This Book**

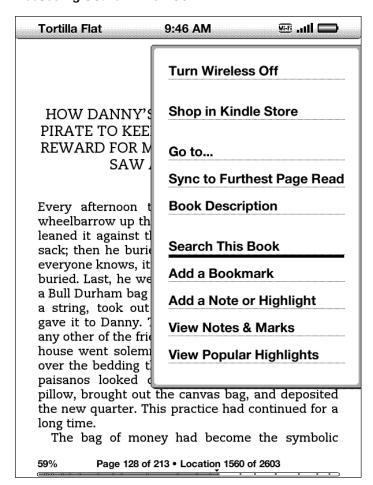

Search This Book is accessed via the Menu.

#### Search Field

Tortilla Flat

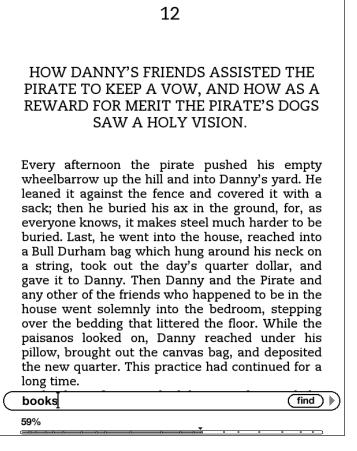

The search field is overlayed on screen.

#### Search Results

Wi-Fi ...[]

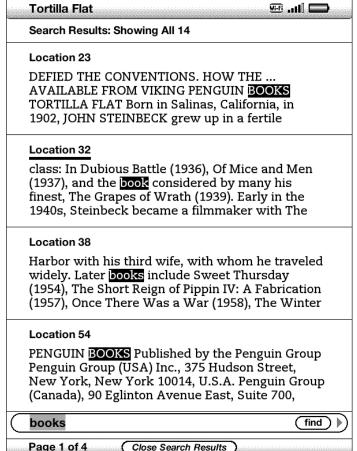

Search results are presented as a text list; searched for terms are highlighted. The results page is navigated via the 5-way and selected with the 5-way center button.

#### **Result Displayed**

class: In Dubious Battle (1936), Of Mice and Men (1937), and the book considered by many his finest, The Grapes of Wrath (1939). Early in the 1940s, Steinbeck became a filmmaker with The Forgotten Village (1941) and a serious student of marine biology with Sea of Cortez. He devoted his services to the war, writing Bombs Away (1942) and the controversial play-novelette The Moon Is Down (1942). Cannery Row (1945), The Wayward Bus (1947), The Pearl (1947), A Russian Journal (1948), another experimental drama, Burning Bright (1950), and The Log from the Sea of Cortez (1951) preceded publication of the monumental East of Eden (1952), an ambitious saga of the Salinas Valley and his own family's history. The last decades of his life were spent in New York City and Sag Harbor with his third wife, with whom he traveled widely. Later books include Sweet Thursday (1954), The Short Reign of Pippin IV: A Fabrication (1957), Once There Was a War (1958), The Winter of Our Discontent (1961), Travels with Charley in Search of America (1962), America and Americans (1966), and the posthumously published Journal of a Novel: The East of Eden Letters (1969), Viva Zapata! (1975), The Acts of Kina Arthur and His Noble Knights (1976). and Working Days: The Journals of The Grapes of Wrath (1989). He died in 1968, having won a Nobel Prize in 1962.

1%

After the user selects a result, the Reader presents the full page containing the result. The searched for term is not highlighted.

# **Dictionary**

Kindle features a built-in dictionary. Moving the cursor around the screen activates the dictionary, and clicking the center button on the 5-way brings up a full entry for the selected word. It is also possible to search the dictionary.

**Short Dictionary Entry, in Book** 

He coughed. "You can look," he said, "and you can judge for yourself."

And he took me down into the basement of his store. He lived down there. There was a double bed and a dresser and a hot plate.

Jack apologized for the unmade bed. "My wife left me a week ago." He coughed. "I'm still trying to pull the strings of my life back together."

And then he turned on a switch, and the far end of the basement was filled with a blinding light.

We approached the light and found that it was sunshine to a fantastic little country built on plywood, an island as perfectly rectangular as a township in Kansas. Any restless soul, any soul seeking to find what lay beyond its green boundaries, really would fall off the edge of the world.

The details were so exquisitely in scale, so cunningly textured and tinted, that it was unnecessary for me to squint in order to believe that the nation was real—the hills, the lakes, the rivers, the forests, the towns, and all else that good natives everywhere hold so dear.

And everywhere ran a spaghetti pattern of railroad tracks.

"Look at the doors of the houses," said Jack

plate n. 1 a flat dish, typically circular and made of china, from which food is eaten or served. an more (e)

Begin typing to create a note or click to start a highlight

The on-page dictionary is activated by using the 5-way to move the cursor around the screen. A full listing for the selected word is accessed by pressing the return key.

**Full Listing** 

plate /plāt/

n.

- 1 a flat dish, typically circular and made of china, from which food is eaten or served.

  <SPECIAL USAGE>
  - an amount of food on such a dish: a plate of spaghetti.
  - a flat dish, typically made of metal or wood, passed around a church congregation in order to collect donations of money.
  - a course of a meal, served on one plate: I'll have the salad plate.
  - an individual meal, with reference to its cost: a gala \$1,000-a-plate dinner.
  - [BIOLOGY] a shallow glass dish on which a culture of cells or microorganisms may be grown.
  - dishes, bowls, cups, and other utensils made of gold, silver, or other metal.
     ORIGIN > from Old French vaisselle en plate 'dishes and plates made of a single piece of metal'.
  - a silver or gold dish or trophy awarded as a prize in a race or competition: she lifted the plate in victory.
  - [in names] BRIT. a race or competition in which such a prize is awarded: the final of the Ladies' Plate at Henley.

2 a thin, flat sheet or strip of metal or other

plate search dictionary

Dictionary search is activated by typing while on a full listing screen.

**Recursive Dictionary** 

**[plate /plāt/** 

1 a flat dish, typically circular and made of china, from which food is eaten or served.

<SPECIAL USAGE>

- an amount of food on such a dish: a plate of spaghetti.
- a flat dish, typically made of metal or wood, passed around a church congregation in order to collect donations of money.
- a course of a meal, served on one plate: I'll have the salad plate.
- an individual meal, with reference to its cost: a gala \$1,000-a-plate dinner.
- [BIOLOGY] a shallow glass dish on which a culture of cells or microorganisms may be grown.
- dishes, bowls, cups, and other utensils made of gold, silver, or other metal. <ORIGIN>from Old French vaisselle en plate 'dishes and plates made of a single piece of metal'.
- a silver or gold dish or trophy awarded as a prize in a race or competition: she lifted the plate in victory.
- [in names] BRIT. a race or competition in which such a prize is awarded: the final of the Ladies' Plate at Henley.

more (e)

plate n. 1 a flat dish, typically circular and made of china, from which food is eaten or served. an

Moving the cursor with the 5-way while in a dictionary entry

Begin typing to create a note or click to start a highlight

If the cursor is moved, the search field disappears and can't be retrieved.

activates the on-page dictionary.

The New Oxford American Dictionary is the default dictionary; it can't be changed. Alternate dictionaries can be purchased; they are accessed in the same way as other books and can't be called up while reading in the same way as the built-in dictionary.

Search Dictionary

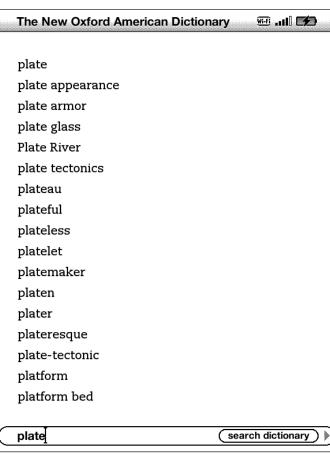

Typing in the search field activates the dictionary search, which lists the word in the search field and a list of terms that follow it alphabetically. Using the 5-way to select a term and pressing the return key will bring up the full listing for that term.

# **Bookmarks**

Bookmarks can be left in Kindle e-books.

## **Entering a Bookmark**

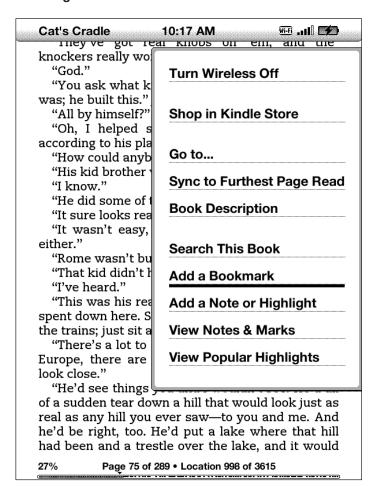

Bookmarks are added by opening the Menu and selecting Add a Bookmark.

#### **Bookmark Added**

"They've got real knobs on 'em, and the knockers really work."

"God."

"You ask what kind of a boy Franklin Hoenikker was; he built this." Jack choked up.

"All by himself?"

"Oh, I helped some, but anything I did was according to his plans. That kid was a genius."

"How could anybody argue with you?"

"His kid brother was a midget, you know."

"I know."

"He did some of the soldering underneath."

"It sure looks real."

"It wasn't easy, and it wasn't done overnight, either."

"Rome wasn't built in a day."

"That kid didn't have any home life, you know." "I've heard."

"This was his real home. Thousands of hours he spent down here. Sometimes he wouldn't even run the trains; just sit and look, the way we're doing."

"There's a lot to see. It's practically like a trip to Europe, there are so many things to see, if you look close."

"He'd see things you and I wouldn't see. He'd all of a sudden tear down a hill that would look just as real as any hill you ever saw—to you and me. And he'd be right, too. He'd put a lake where that hill had been and a trestle over the lake, and it would

27%

Bookmarks are indicated by a dog-eared page graphic in the upper right corner of the screen.

> In the Notes & Marks menu, bookmarks are also indicated by a dog-eared page graphic.

#### **Reviewing Bookmarks**

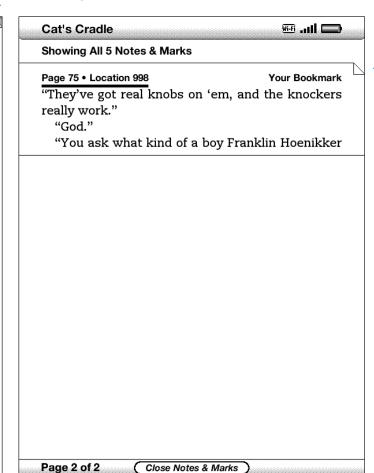

Bookmarks are accessed via the Menu and allow a user to return to the bookmarked page.

# **Notes**

Users can create notes in their e-books; however there is no way to turn on all notes so that they will all be visible while reading (without individually selecting them).

Reversed out note numbers make an unsightly blotch on the page

## **Entering a Note**

Later, this little candle gave Pilon and Pablo and Jesus Maria some ethical things to think about. Simple small rod of wax with a string through it. Such a thing, you would say, is answerable to certain physical laws, and to none other. Its conduct, you would think, was guaranteed by certain principles of heat and combustion. You light the wick; the wax is caught and drawn up the wick; the candle burns a number of hours, goes out, and that is all. The incident is finished. In a little while the candle is forgotten, and then, of course, it has never existed.

Have you forgotten that this candle was blessed? That in a moment of conscience or perhaps pure religious exaltation, it was designed by Pablo for San Francisco? Here is the principle which takes the waxen rod outside the jurisdiction of physics.

The candle aimed its spear of light at heaven, like an artist who consumes himself to become

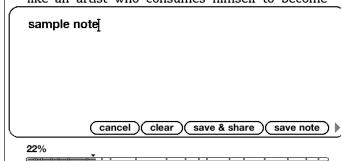

Notes can be added by using the 5-way to move the cursor and typing when it is positioned at the appropriate place.

#### Reviewing a Note

Later, this little candle gave Pilon and Pablo and Jesus Maria some ethical things to think about. Simple small rod of wax with a string through it. Such a thing, you would say, is answerable to certain physical laws, and to none other. Its conduct, you would think, was guaranteed by certain principles of heat and combustion. You light the wick; the wax is caught and drawn up the wick; the candle burns a number of hours, goes out, and that is all. The incident is finished. In a little while the candle is forgotten, and then, of course, it has never existed.

Have you forgotten that this candle was blessed? That in a moment of conscience or perhaps pure religious exaltation, it was designed by Pablo for San Francisco? Here is the principle which takes the waxen rod outside the jurisdiction of physics.

The candle aimed its spear of light at heaven, like an artist who consumes himself to become divine. The candle grew shorter and shorter. A wind sprang up outside and sifted through the cracks in the wall. The candle sagged sideways. A silken calendar, bearing the face of a lovely girl looking out of the heart of an American Beauty rose, floated out a little distance from the wall. It came into the spear of flame. The fire licked up the silk and raced toward the ceiling. A loose piece of 1. sample note

When reading later, moving the cursor onto a note number will reveal the text of the note.

# Accessing All Notes

#### Wi-Fi .... Tortilla Flat 1:37 PM Later, this little candle gave riion and rabio and Iesus Maria some Simple small rod d **Turn Wireless Off** Such a thing, you certain physical l conduct, you wou Shop in Kindle Store certain principles light the wick; the Go to... wick; the candle b out, and that is all Sync to Furthest Page Read little while the car course, it has never **Book Description** Have you forgo blessed? That in perhaps pure religi Search This Book by Pablo for San F which takes the wa Add a Bookmark of physics. The candle aime Add a Note or Highlight like an artist who divine. The candle **View Notes & Marks** wind sprang up of **View Popular Highlights** cracks in the wall. silken calendar, be looking out of the rose, floated out a little distance from the wall. It came into the spear of flame. The fire licked up the silk and raced toward the ceiling. A loose piece of wallpaper caught fire and fell flaming into a bundle

Page 46 of 213 • Location 597 of 2603

Notes (and bookmarks and highlights) can be reviewed from a listing (accessed via the Menu).

## Viewing All Notes for a Book

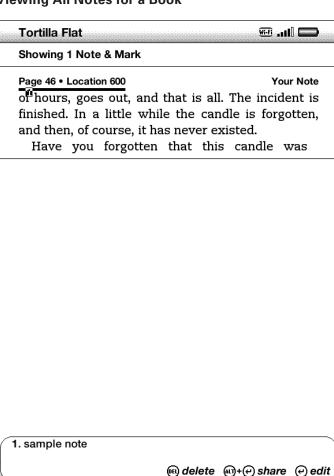

# **Highlights**

Kindle users can add highlights that will be saved. Highlights can have notes attached to them – both the highlight and the note can be shared on Facebook and Twitter.

There is no way to activate all notes attached to highlights so they will be visible while reading.

#### **Highlighting Text**

Click to end highlight, (a)+(2) to tweet/share, or Back to cancel

He coughed. "You can look," he said, "and you can judge for yourself."

And he took me down into the basement of his store. He lived down there. There was a double bed and a dresser and a hot plate.

Jack apologized for the unmade bed. "My wife left me a week ago." He coughed. "I'm still trying to pull the strings of my life back together."

And then he turned on a switch, and the far end of the basement was filled with a blinding light.

We approached the light and found that it was sunshine to a fantastic little country built on plywood, an island as perfectly rectangular as a township in Kansas. Any restless soul, any soul seeking to find what lay beyond its green boundaries, really would fall off the edge of the world.

The details were so exquisitely in scale, so cunningly textured and tinted, that it was unnecessary for me to squint in order to believe that the nation was real—the hills, the lakes, the rivers, the forests, the towns, and all else that good natives everywhere hold so dear.

And everywhere ran a spaghetti pattern of railroad tracks.

"Look at the doors of the houses," said Jack reverently.

"Neat. Keen."

"They've got real knobs on 'em, and the 27%

\_\_\_\_\_

When using the 5-way to move the cursor on the screen, pressing the center button begins the highlight process. Once in highlight mode, moving the cursor will highlight text beginning from where the center button was pressed.

## **Highlighted Text**

## Move cursor to create a highlight

He coughed. "You can look," he said, "and you can judge for yourself."

And he took me down into the basement of his store. He lived down there. There was a double bed and a dresser and a hot plate.

Jack apologized for the unmade bed. "My wife left me a week ago." He coughed. "I'm still trying to pull the strings of my life back together."

And then he turned on a switch, and the far end of the basement was filled with a blinding light.

We approached the light and found that it was sunshine to a fantastic little country built on plywood, an island as perfectly rectangular as a township in Kansas. Any restless soul, any soul seeking to find what lay beyond its green boundaries, really would fall off the edge of the world.

The details were so exquisitely in scale, so cunningly textured and tinted, that it was unnecessary for me to squint in order to believe that the nation was real—the hills, the lakes, the rivers, the forests, the towns, and all else that good natives everywhere hold so dear.

And everywhere ran a spaghetti pattern of railroad tracks.

"Look at the doors of the houses," said Jack reverently.

"Neat. Keen."

"They've got real knobs on 'em, and the

User entered highlights are represented by a solid gray line. Highlights can have notes attached to them. Using the 5-way to select a highlight number enables a user to access the attached note.

#### Viewing a Note Attached to a Highlight

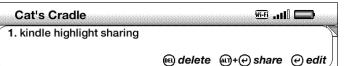

And he took me down into the basement of his store. He lived down there. There was a double bed and a dresser and a hot plate.

Jack apologized for the unmade bed. "My wife left me a week ago." He coughed. "I'm still trying to pull the strings of my life back together."

And then he turned on a switch, and the far end of the basement was filled with a blinding light.

We approached the light and found that it was sunshine to a fantastic little country built on plywood, an island as perfectly rectangular as a township in Kansas. Any restless soul, any soul seeking to find what lay beyond its green boundaries, really would fall off the edge of the world.

The details were so exquisitely in scale, so cunningly textured and tinted, that it was unnecessary for me to squint in order to believe that the nation was real—the hills, the lakes, the rivers, the forests, the towns, and all else that good natives everywhere hold so dear.

And everywhere ran a spaghetti pattern of railroad tracks.

"Look at the doors of the houses," said Jack reverently.

27%

When a highlight has been accessed, the underline turns black. Highlight text is positioned relative to the highlight and intended to never cover the highlight.

\_\_\_\_\_

# **Popular Highlights**

Popular highlights – an aggregation of the most popular highlighted passages added by other users – are also accessible for most books. Popular highlights can be turned on or off in the settings menu.

The popular highlights feature makes use of an algorithm for determining what is and is not "popular" – some cut-off number below which highlights are not deemed popular – this number appears to be three.

#### **Selecting Popular Highlights in the Menu**

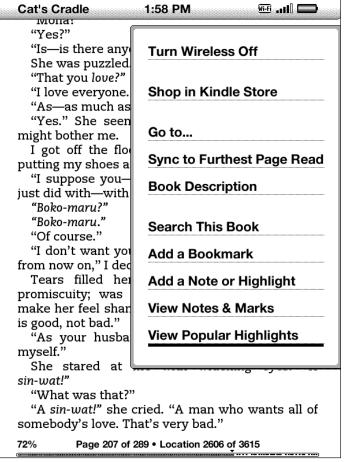

#### **Popular Highlights Menu**

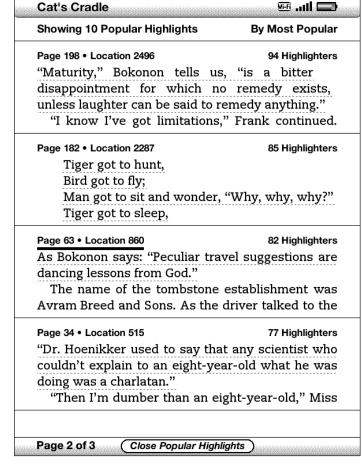

#### Viewing a Popular Highlight

As Bokonon says: "Peculiar travel suggestions are dancing lessons from God." The name of the tombstone establishment was Avram Breed and Sons. As the driver talked to the salesman I wandered among the monuments—blank monuments, monuments in memory of nothing so far. I found a little institutional joke in the showroom: over a stone angel hung mistletoe. Cedar boughs were heaped on her pedestal, and around her marble throat was a necklace of Christmas tree lamps. "How much for her?" I asked the salesman. "Not for sale. She's a hundred years old. My great-grandfather, Avram Breed, carved her." "This business is that old?" "That's right." "And you're a Breed?" "The fourth generation in this location." "Any relation to Dr. Asa Breed, the director of the Research Laboratory?" "His brother." He said his name was Marvin

As Bokonon says: "Peculiar travel suggestions are

Press (e) to hide number of highlighters

"When you put it in a cemetery, it is." Marvin

Breed was a sleek and vulgar, a smart and

"It's a small world." I observed.

When a popular highlight is accessed, it appears at the top of the screen, and users are given the option of exposing how many people have highlighted the selection.

Breed.

sentimental man.

# Highlights are represented by a solid line.

#### world.

The details were so exquisitely in scale, so cunningly textured and tinted, that it was unnecessary for me to squint in order to believe that the nation was real—the hills, the lakes, the

## Popular Highlights are represented by a dashed line.

As Bokonon says: "Peculiar travel suggestions are dancing lessons from God."

The name of the tombstone establishment was Avram Breed and Sons. As the driver talked to the

# **Social**

Highlights can be shared on Facebook and Twitter.

## **Sharing Highlights**

spent down here. Sometimes he wouldn't even run the trains; just sit and look, the way we're doing."

"There's a lot to see. It's practically like a trip to Europe, there are so many things to see, if you look close."

"He'd see things you and I wouldn't see. He'd all of a sudden tear down a hill that would look just as real as any hill you ever saw-to you and me. And he'd be right, too. He'd put a lake where that hill had been and a trestle over the lake, and it would look ten times as good as it did before."

"It isn't a talent everybody has."

"That's right!" said Jack passionately. The passion cost him another coughing fit. When the fit was over, his eyes were watering copiously.

"Listen, I told that kid he should go to college and study some engineering so he could go to work for American Flyer or somebody like that—somebody big, somebody who'd really back all the ideas he

"Looks to me as if you backed him a good deal."

#### **Enter Your Message**

A link to your highlight will be appended to your message.

sharing a highlight

81 characters left 27%

cancel

**Confirmation of a Shared Highlight** 

## Message shared

spent down here. Sometimes he wouldn't even run the trains; just sit and look, the way we're doing."

"There's a lot to see. It's practically like a trip to Europe, there are so many things to see, if you look close."

"He'd see things you and I wouldn't see. He'd all of a sudden tear down a hill that would look just as real as any hill you ever saw—to you and me. And he'd be right, too. He'd put a lake where that hill had been and a trestle over the lake, and it would look ten times as good as it did before."

"It isn't a talent everybody has."

"That's right!" said Jack passionately. The passion cost him another coughing fit. When the fit was over, his eyes were watering copiously. "Listen, I told that kid he should go to college and study some engineering so he could go to work for American Flyer or somebody like that—somebody big, somebody who'd really back all the ideas he had.

"Looks to me as if you backed him a good deal." "Wish I had, wish I could have," mourned Jack. "I didn't have the capital. I gave him stuff whenever I could, but most of this stuff he bought out of what he earned working upstairs for me. He didn't spend a dime on anything but this—didn't drink, didn't smoke, didn't go to movies, didn't go out with girls, wasn't car crazy."

"This country could certainly use a few more of

# **Shared Highlight on Facebook**

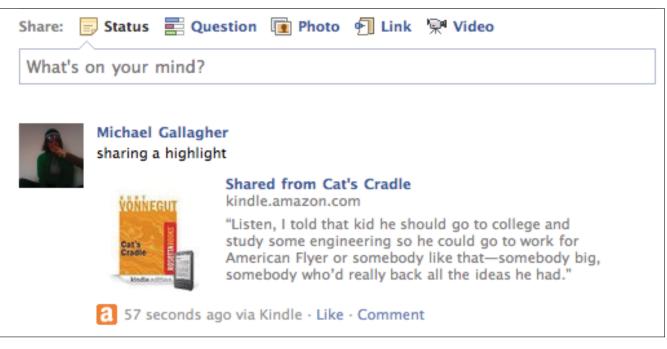

Highlights shared on Facebook include links to purchase the book on Amazon.

# **Social**

Logging in to Twitter is difficult due to the reduced size of the login forms.

## **Accessing Twitter**

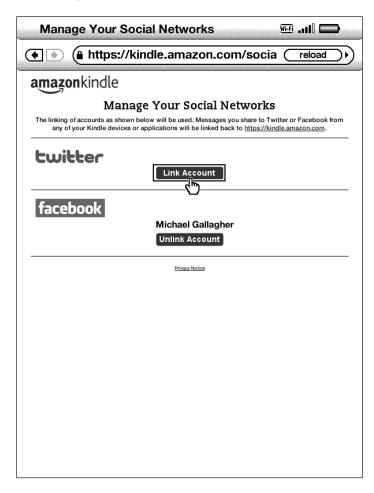

## **Twitter Login**

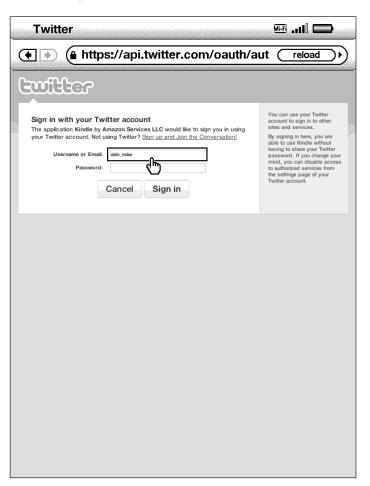

# **Footnotes**

Footnotes in Kindle e-books are always located at the end of the book.

#### **Footnote Indication**

radical feminist themes. He'd let her give him one of her smaller paintings, which covered half the wall over his bed and was of a famous film actress whose name he always had a hard time recalling and a less famous film actor, the two of them entwined in a scene from a well-known old film, a romantic scene, an embrace, copied from a film history textbook and much enlarged and made stilted, and with obscenities scrawled all over it in bright red letters. The last woman had been sexy but not pretty, as the woman he now didn't want to see but was waiting anxiously for was pretty in a faded withered Cambridge way that made her seem pretty but not sexy. The appropriation artist had been led to believe that he was a former speed addict, intravenous addiction to methamphetamine hydrochloride 1 is what he remembered telling that one, he had even described the awful taste of hydro-chloride in the addict's mouth immediately after injection, he had researched the subject carefully. She had been further led to believe that marijuana kept him from using the drug with which he really had a problem, and so that if he seemed anxious to get some once she'd offered to get him some it was only because he was heroically holding out against much darker deeper more addictive urges and he needed her to help him. He couldn't quite remember when or

2%

Footnotes are indicated by an underlined superscript number. Spacing between the note number and text it refers to is awkward, with the note number sometimes being further from the text it refers to than the following text.

#### **Accessing a Footnote**

Begin typing to create a note or click to follow the link

radical feminist themes. He'd let her give him one of her smaller paintings, which covered half the wall over his bed and was of a famous film actress whose name he always had a hard time recalling and a less famous film actor, the two of them entwined in a scene from a well-known old film, a romantic scene, an embrace, copied from a film history textbook and much enlarged and made stilted, and with obscenities scrawled all over it in bright red letters. The last woman had been sexy but not pretty, as the woman he now didn't want to see but was waiting anxiously for was pretty in a faded withered Cambridge way that made her seem pretty but not sexy. The appropriation artist had been led to believe that he was a former speed addict, intravenous addiction to methamphetamine hydrochloride is what he remembered telling that one, how had even described the awful taste of hydro-chloride in the addict's mouth immediately after injection, he had researched the subject carefully. She had been further led to believe that marijuana kept him from using the drug with which he really had a problem, and so that if he seemed anxious to get some once she'd offered to get him some it was only because he was heroically holding out against much darker deeper more addictive urges and he needed her to help him. He couldn't quite remember when or

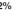

Note numbers can be clicked on to access the footnote.

## **Footnote Display**

- 1. Methamphetamine hydrochloride, a.k.a. crystal meth. (back to text)
- 2. Orin's never once darkened the door of any sort of therapy-professional, by the way, so his takes on his dreams are always generally pretty surface-level. (back to text)
- 3. E.T.A. is laid out as a cardioid, with the four main inward-facing bldgs. convexly rounded at the back and sides to yield a cardioid's curve, with the tennis courts and pavilions at the center and the staff and students' parking lots in back of Comm.-Ad. forming the little bashed-in dent that from the air gives the whole facility the Valentine-heart aspect that still wouldn't have been truly cardioid if the buildings themselves didn't have their convex bulges all derived from arcs of the same r, a staggering feat given the uneven ground and wildly different electricaland-plumbing-conduit wallspace required by dormitories, administrative offices, and polyresinous Lung, pull-offable probably by on the whole East Coast one guy, E.T.A.'s original architect, Avril's old and very dear friend, the topology world's closed-curve-mapping-Übermensch A.Y. ('Vector-Field') Rickey of Brandeis U., now deceased, who used to wow Hal

86%

Footnotes and endnotes are located at the end of the e-book, regardless of where the original books placed them (at the bottom of the page or at the end of the chapter/book).

#### "Back to Text"

remembered telling that one, he had even described the awful taste of hydro-chloride in the addict's mouth immediately after injection, he had researched the subject carefully. She had been further led to believe that marijuana kept him from using the drug with which he really had a problem. and so that if he seemed anxious to get some once she'd offered to get him some it was only because he was heroically holding out against much darker deeper more addictive urges and he needed her to help him. He couldn't quite remember when or how she'd been given all these impressions. He had not sat down and outright bold-faced lied to her, it had been more of an impression he'd conveyed and nurtured and allowed to gather its own life and force. The insect was now entirely visible. It was on the shelf that held his digital equalizer. The insect might never actually have retreated all the way back into the hole in the shelf's girder. What looked like its reemergence might just have been a change in his attention or the two windows' light or the visual context of his surroundings. The girder protruded from the wall and was a triangle of dull steel with holes for shelves to fit into. The metal shelves that held his audio equipment were painted a dark industrial green and were originally made for holding canned goods. They were designed to be extra kitchen shelves. The insect sat inside its dark shiny case

2%

When returning to the text from the footnote, often it is unclear where in the text the reader has travelled to – the original note is sometimes no longer on the screen.

# **International Support**

## Kindle is currently not sold in:

Afghanistan Lebanon
Algeria Libya
Azerbaijan Malaysia
Bahrain Maldives
Bangladesh Mali

Brunei Darussalam Mauritania
Burkina Faso Morocco
Chad Niger
China? Nigeria
Cuba Oman
Djibouti Pakistan

Egypt Palestinian Territories

Eritrea Qatar

Gambia Saudi Arabia
Guinea Senegal
Indonesia Sierra Leone
Iran Singapore?
Iraq Somalia
Jordan Sudan

Kazakhstan Syrian Arab Republic

Korea? Tajikistan Kuwait Tunisia Kyrgyzstan Turkey

Turkmenistan

**United Arab Emirates** 

Uzbekistan Yemen

## **Country Availability**

| Level of Support                                           | U.S. | France | Italy | Germany | Spain | China    | Japan    | Korea |
|------------------------------------------------------------|------|--------|-------|---------|-------|----------|----------|-------|
| Sold in country                                            | х    | -      | -     | х       | -     | Q3 2011? | Q3 2011? | -     |
| Fonts built in<br>and displayed in<br>Reader               | х    | х      | х     | х       | х     | х        | Х        | Х     |
| Fonts built in<br>and displayed in<br>UI (fully localized) | х    | -      | -     | -       | -     | -        | -        | -     |
| Whispersync<br>network in<br>country                       | х    | -      | -     | -       | -     | -        | х        | -     |

Source: logkindle.com/2009/10/international-release-of-kindle-2/

# **Application Features**

# **Applications**

| Features                    | Amazon Kindle Future (Kindle, Kindle DX, +++)                                                                                         | Amazon Kindle Today (Kindle and Kindle DX)                                                                                                    | Apple iOS (iPhone, iPad, iPod Touch) | Google<br>Android       | Microsoft Windows Phone 7 Developed outside | RIM BlackBerry OS New OS/UI coming to US | HP/Palm<br>webOS<br>via SDK | Nokia<br>Symbian | Apple OS | Windows | Kindle<br>for the Web |
|-----------------------------|----------------------------------------------------------------------------------------------------|----------------------------------------------------------------------------------------------------|--------------------------------------|-------------------------|---------------------------------------------|------------------------------------------|-----------------------------|------------------|----------|---------|-----------------------|
| Mobi 8 .prc, .mobi, .azw    | Х                                                                                                    | -                                                                                                    | -                                    | -                       | -                                           | -                                        | -                           | -                | -        | -       | -                     |
| Mobi 7<br>.prc, .mobi, .azw | Х                                                                                                    | X                                                                                                    | Х                                    | х                       | Х                                           | -                                        | -                           | -                | Х        | -       | -                     |
| Topaz<br>.tpz, .azw1        | Х                                                                                                    | Х                                                                                                    | Х                                    | Х                       | Х                                           | -                                        | -                           | -                | -        | -       | -                     |
| PDF<br>.pdf                 | Х                                                                                                    | Х                                                                                                    | -                                    | -                       | -                                           | -                                        | -                           | -                | -        | -       | -                     |
| Web Browser<br>.html        | Х                                                                                                    | Х                                                                                                    | -                                    | -                       | -                                           | -                                        | -                           | -                | -        | -       | -                     |
| Typefaces                   | Caecilia Helvetica Neue Kindle Symbol Code2000 Blackbox Ying Hei (CH) Monotype Sung (CH) TB Gothic (JP) TB Mincho (JP) HY Gothic (KR) | Caecilia  Helvetica Neue  Kindle Symbol  Code2000  Blackbox  MHei (Simplified CH)  MHei (Traditional CH)  Heisei Maru Gothic (JP)  Hangul Gothic (KR)* | Georgia                              | Droid Serif<br>Georgia? | Georgia                                     | -                                        | -                           | -                | Georgia  | -       | Georgia               |
| Hyphenation                 | -                                                                                                    | -                                                                                                    | х                                    | х                       | х                                           | -                                        | -                           | -                | -        | -       | -                     |

## Fonts Available on Kindle

The third generation Kindle and Kindle DX models currently include nine fonts:

- 1 Caecilia
- 2 Helvetica Neue
- 3 Kindle Symbol
- 4 Code2000
- 5 Blackbox
- 6 MHei (Simplified Chinese)
- 7 MHei (Traditional Chinese)
- 8 Heisei Maru Gothic (Japanese)
- 9 Hangul Gothic (Korean)

The condensed versions of Caecilia is algorithmically generated from the regular outlines.

Please see the *Kindle Font Specimen Book* for screenshots and detailed tables (code pages) showing every character from every font available in the Kindle today.

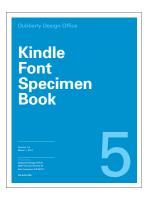

#### 1. Caecilia

Caecilia Medium Caecilia Medium Italic Caecilia Bold Caecilia Bold Italic

Caecilia Condensed Medium Caecilia Condensed Medium Italic Caecilia Condensed Bold Caecilia Condensed Bold Italic

#### 2. Helvetica Neue

Helvetica Neue Medium
Helvetica Neue Medium Italic
Helvetica Neue Bold
Helvetica Neue Bold Italic

#### 3. Kindle Symbol

#### **123456739**0 112345673900

 $\leftarrow\uparrow\rightarrow\downarrow\leftrightarrow\uparrow\downarrow\downarrow\downarrow\downarrow\leftarrow\uparrow\Rightarrow\Downarrow\Leftrightarrow$ 

#### 4. Code2000

#### Code2000 Regular

#### 5. Blackbox

Blackbox Regular
Blackbox Italic
Blackbox Bold
Blackbox Bold Italic

#### 6. MHei (Simplified Chinese)

电买开东车红无鸟热时语佛惠德拜黑冰兔妒听证龙卖龟岁战关铁图团转广恶丰脑杂压鸡乐气厅声学体点猫虫旧会万盗宝国医

电买开东车红无鸟热时语佛惠德拜黑冰兔妒听证龙卖龟岁战关铁图团转广恶丰脑杂压鸡乐气厅声学体点猫虫旧会万盗宝国医

#### 7. MHei (Traditional Chinese)

電買開東車紅無鳥熱時語佛 惠德拜黑冰兔妒聽證龍賣龜 歲戰關鐵圖團轉廣惡豐腦雜 聚雞樂氣廳聲學體點貓蟲舊

電買開東車紅無鳥熱時語佛惠德拜黑冰兔妒聽證龍寶龜 歲戰關鐵圖團轉廣惡豐腦雜 壓雞樂氣廳聲學體點貓蟲舊 會萬盜寶國醫

#### 8. Heisei Maru Gothic (Japanese)

あいうえお あいうえお かきくけこ かきくけこ さしすせそ さしすせそ たちつてと たちつてと なにぬねの なにぬねの はひふへほ はひふへほ まみむめも まみむめも ゆよ らりるれろ らりるれろ わゐ ゑを わゐ ゑを h 6

#### 9. Hangul Gothic (Korean)

# **Aliased Helvetica**

In addition to the fonts listed on the previous page, Kindle also includes a special version of Helvetica Neue that has no anti-aliasing. It is used sparingly in buttons and search fields as a way to speed up type rendering – generating anti-aliased bitmaps requires more computational resources than aliased bitmaps.

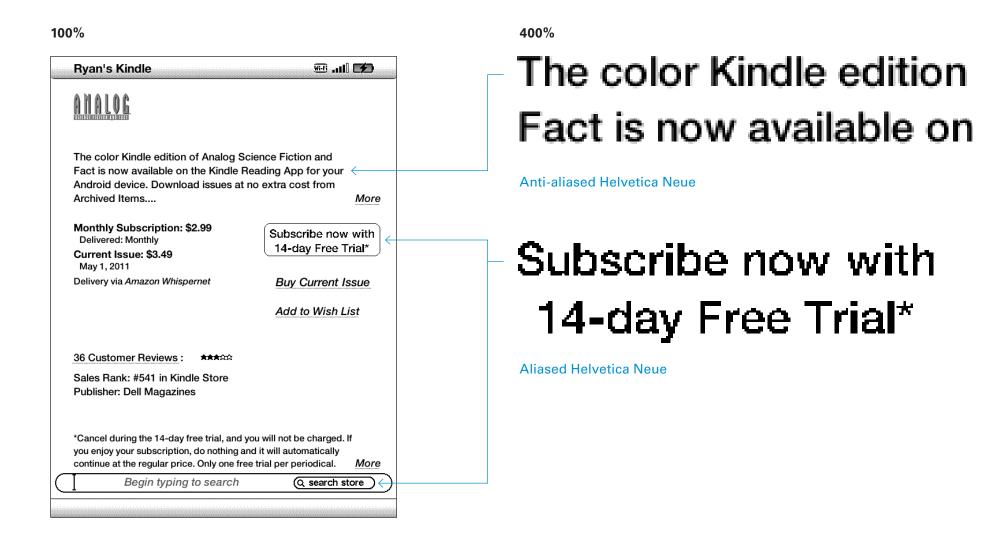

# iType Continuous Stroke Modulation

Monotype supplies the iType font rendering engine used in Kindle. The iType font rendering engine controls how font outlines are rendered into bitmaps. This gives a high degree of control over how bitmaps appear on screen by providing options that allow the font outlines to be sharpened or softened.

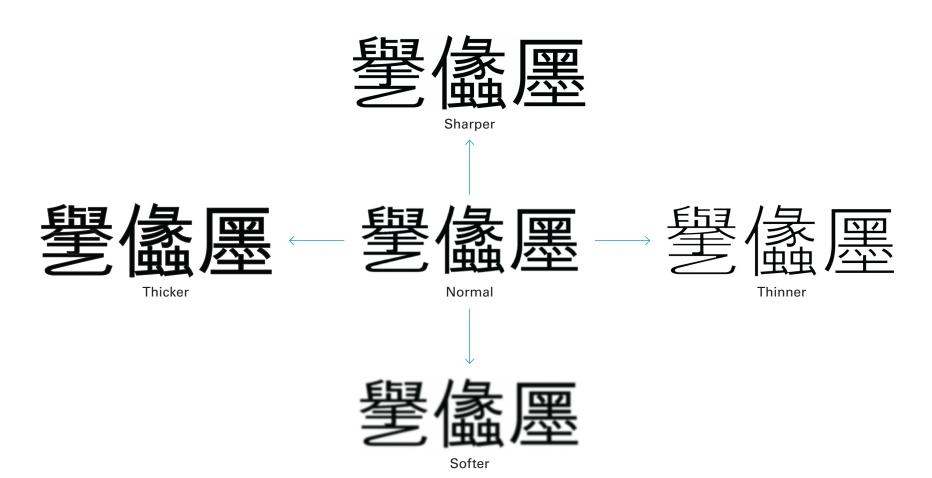

There are two dimensions of tuning that can be applied to font appearance. Font tuning takes place before the device is shipped and allows for a large amount of flexibility and control over how glyph bitmaps are rendered.

# **Font Linking Tree**

This diagram shows the default order in which the layout manager searches fonts to find characters. Caecilia is the first choice (because it's optimized for e-ink).

If the layout manager can't find the correct character, then it moves down the list and searches the next font until it finds the character. Code2000 is the last choice (because it has a very large but low-quality character set). If none of the fonts contain the character, then the ".notdef" missing character glyph is displayed.

For CJK fonts, the language of the content determines which fallback order is used.

This diagram also shows that many of the fonts have overlapping character sets.

Kindle supports tags from HTML 1, e.g. bold, italic, code.

- \* Regular and Bold
- † Italic and Bold Italic

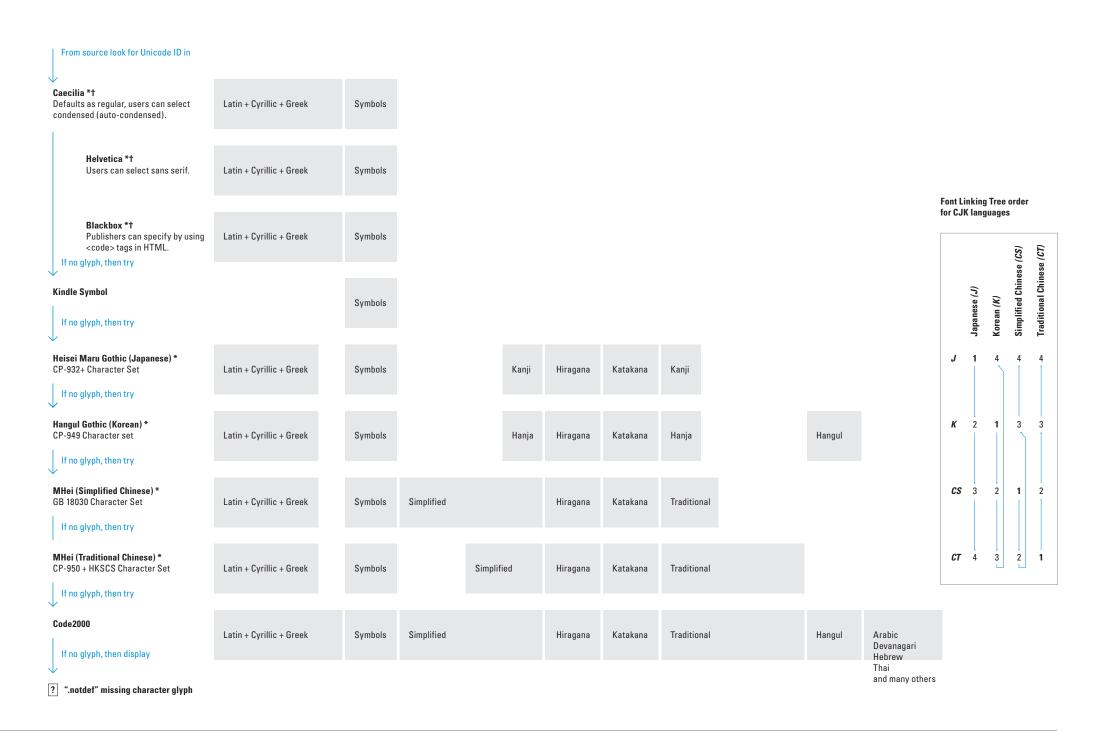

A variety of text options are available by pressing the (AA) button on the Kindle keyboard. This section walks through each of the text options and shows how the text appearance is affected.

# **Text Options for Books (AZW)**

Text options change depending on the type of content being viewed.

#### Book

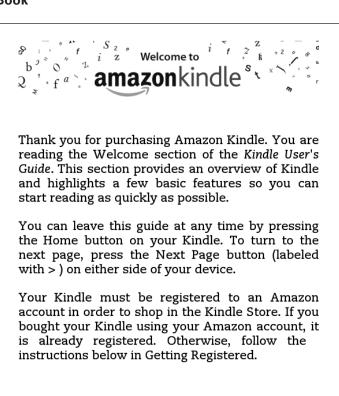

Locations 133-40

#### **Text Options Panel Open**

(AA)

2507

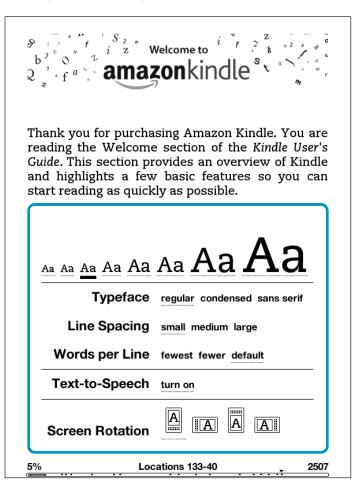

# Text Options for Newspapers, Magazines, Blogs (AZW)

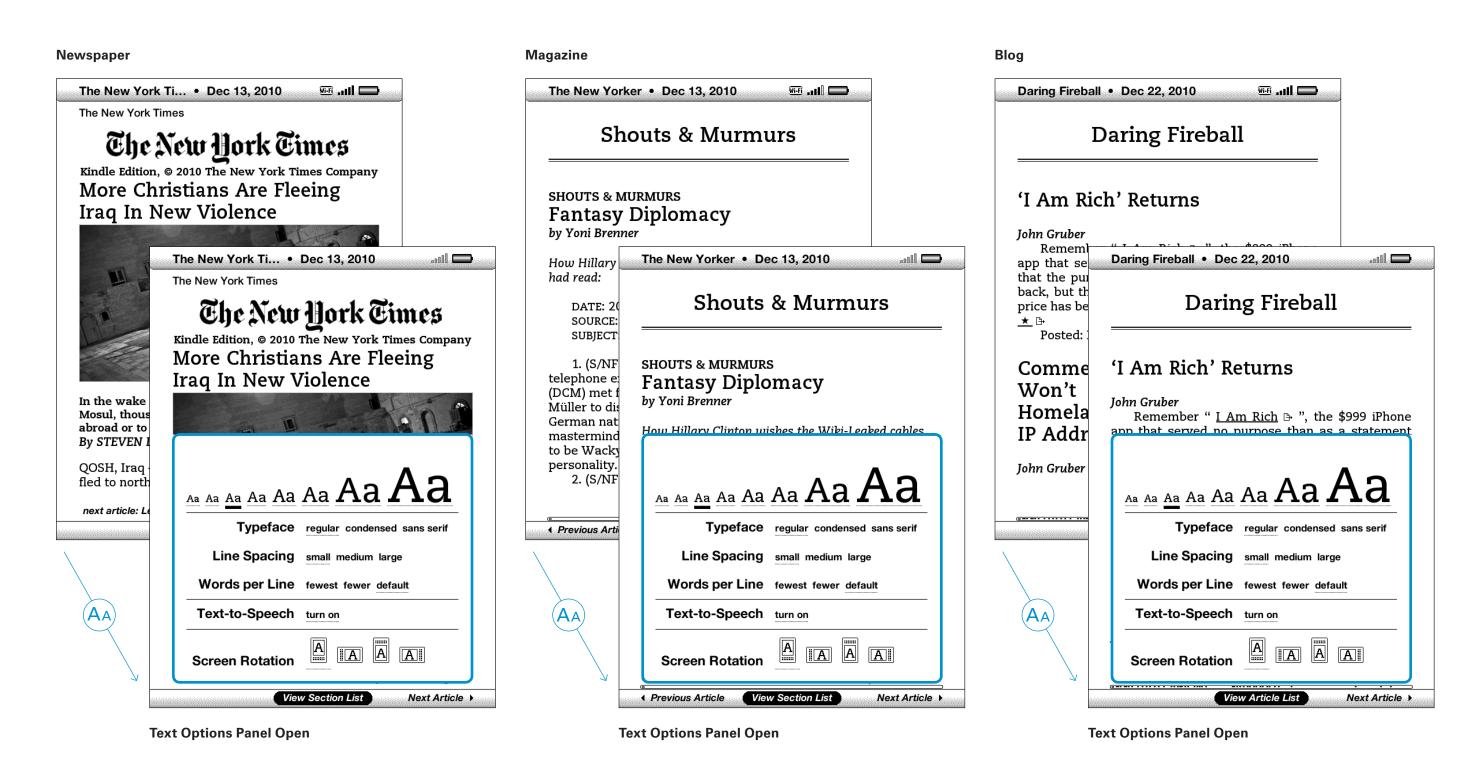

# **Text Options for Websites (HTML)**

Text options change depending on the type of content being viewed.

#### Website

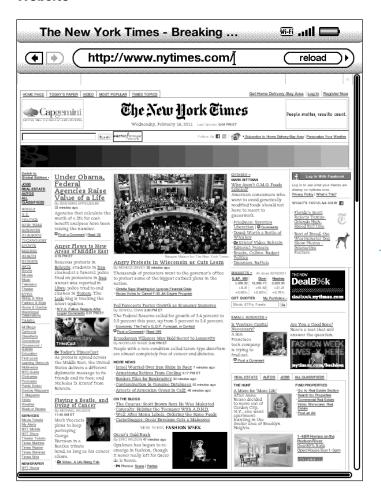

#### **Text Options Panel Open**

(AA)

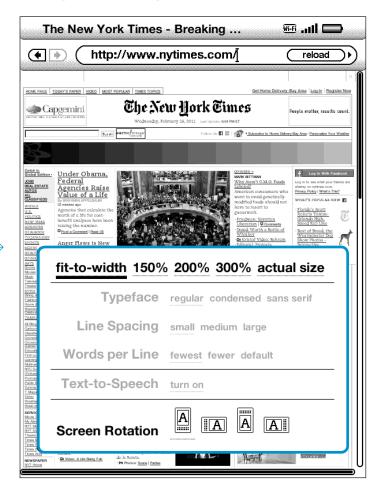

The eight pre-determined type sizes for books are replaced with five percentage options.

Typeface, Line Spacing, Words per Line, and Text-to-Speech are all disabled. Screen Rotation remains enabled.

# **Text Options for PDF Documents**

Text options change depending on the type of content being viewed.

#### **Document**

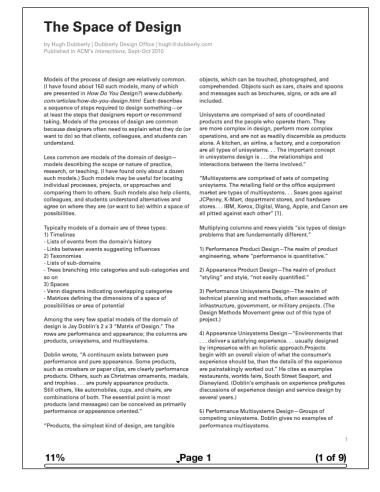

#### **Text Options Panel Open**

(AA)

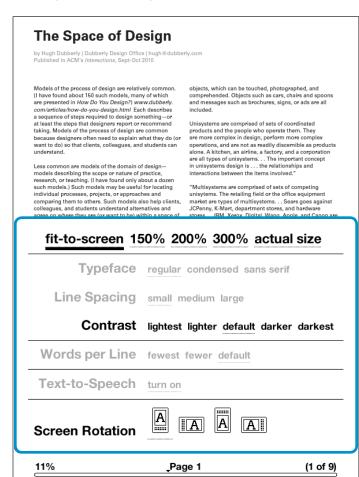

The eight pre-determined type sizes for books are replaced with five percentage options.

There are also five contrast settings

# **Text Options for PDF Documents: Zooming**

#### Fit-to-screen

# The Space of Design by Hugh Dubberly | Dubberly Design Office | hugh et dubberly.com Published in ACM's Interactions, Sept-Oct 2010 Models of the process of design are relatively common. (I have found about 150 such models, many of which are presented in How Do Vo Design)? www.dubberly.com/articles/nov-do-you-design.html Each describes a sequence of steps required to design sensithing – or at least the steps that designers report or recommend taking, Models of the process of design are common because designers report or recommend taking, Models of the process of design are common because designers report or recommend taking, Models of the process of design are common because designers report or recommend taking, Models of the process of design are common because designers of the domain of design—models describing the scope or nature of practice, research, or teaching, It have found only about a dozen such models.] Such models may be useful for locating individual processes, projects, or approaches and comparing them to others. Such models as help clients, agree on where they are (or want to be) within a space of possibilities. Typically models of a domain are of three types: 1) Timelines - Lists of events from the domain's history - Links between events suggesting influences 2) Taxonomies - Trees transmine - Trees transmine - Trees tr

When accessing a PDF document, the default zoom level is for "fit-to-screen".

#### Menu

(AA)

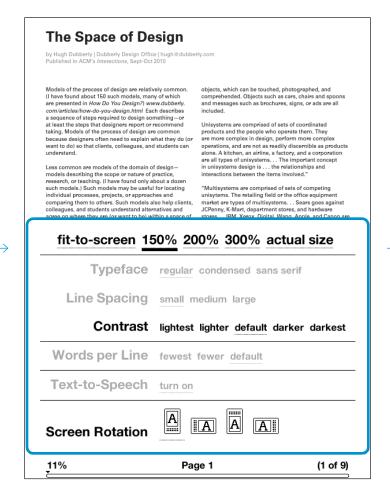

Additional zoom levels can be accessed via the text options menu.

#### 150%

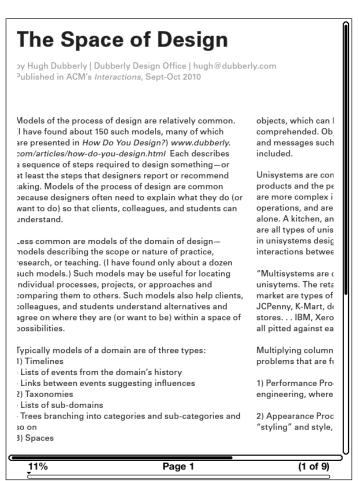

Once zoomed in, the user can navigate the page with the 5-way controller.

# **Text Options for PDF Documents: Contrast**

(AA)

#### Default

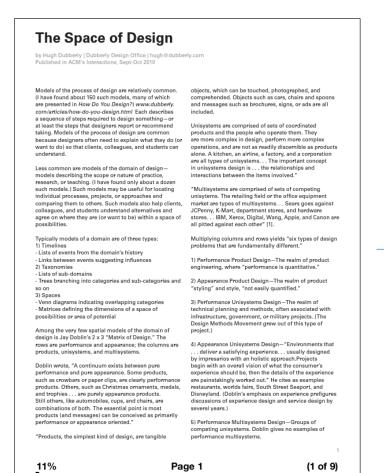

When accessing a PDF document, the default zoom level is for "fit-to-screen".

# Menu The Space of Design Models of the process of design are relatively common. (I have found about 180 such models, many of which are presented in How Do You Design?) www.dubberly. com/articles/how-do-you-design.html Each describes a sequence of steps required to design something—or at least the steps that designers report or recommend taking. Models of the process of design are common because designers often need to explain what they do (or want to do) so that clients, colleagues, and students can understand. fit-to-screen 150% 200% 300% actual size Typeface regular condensed sans serif Line Spacing small medium large Contrast lightest lighter default darker darkest Words per Line fewest fewer default Text-to-Speech turn on Screen Rotation

Additional contrast levels can be accessed via the text

Page 1

(1 of 9)

#### **Contrast options**

"Products, the sim

11%

11%

11%

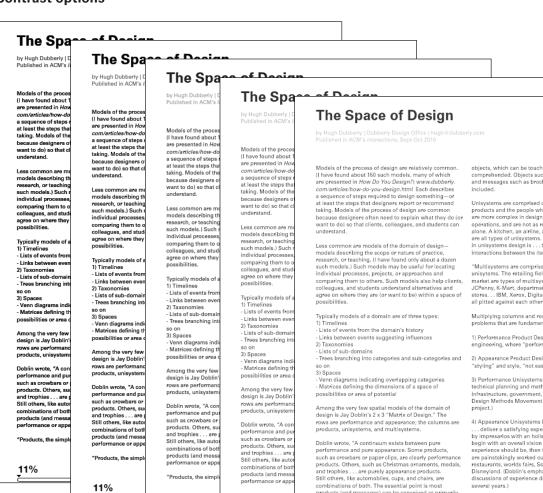

several years.)

Page 1

# **Text Options for Games (AZW)**

Text options change depending on the game.

#### Game

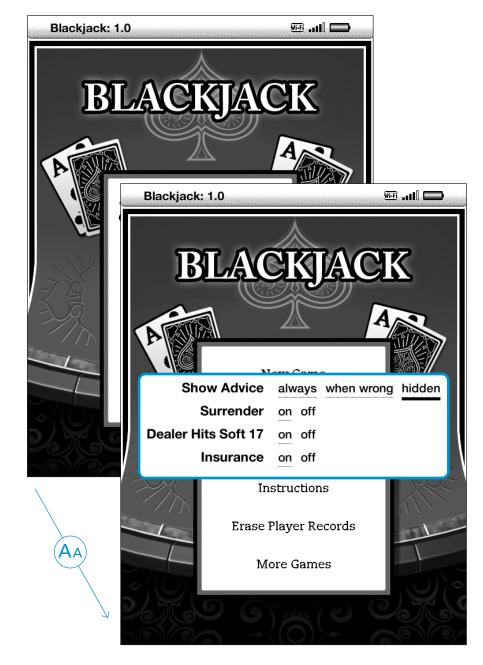

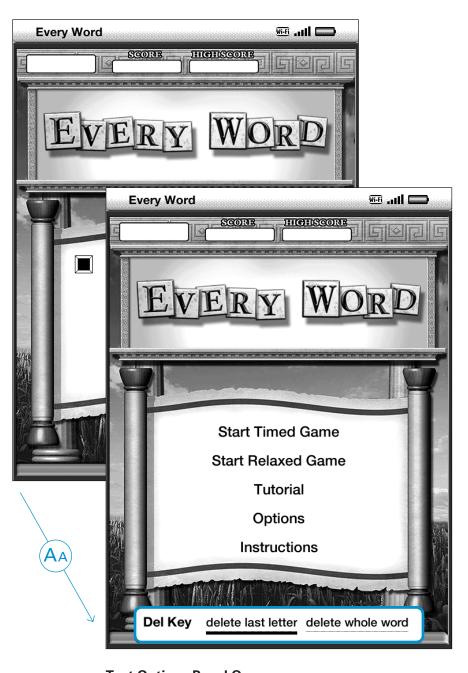

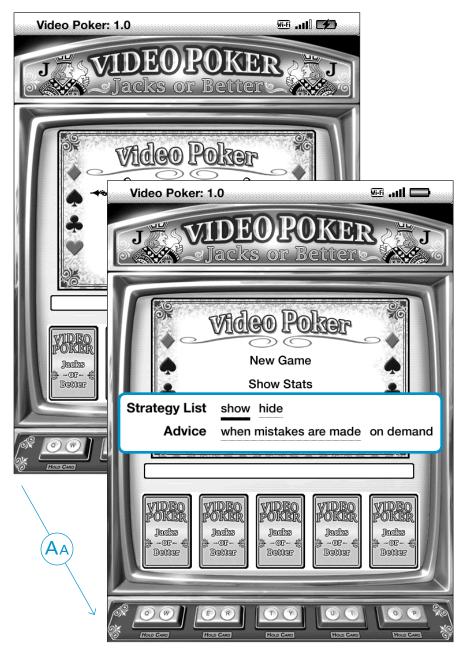

**Text Options Panel Open** 

**Text Options Panel Open** 

**Text Options Panel Open** 

# **Type Size**

**Setting One** 

25 point titles, 17 point text

#### **Setting Two**

32 point titles, 19 point text

#### **Default Setting**

#### **Setting Three**

34 point titles, 21 point text

#### Setting Four

36 point titles, 25 point text

#### CHAPTER 2

#### Getting to Know Kindle Content

The Kindle Home screen gives you an overall picture of what you currently have on your Kindle. It shows you what has arrived recently, what you are reading, and where you are in your reading. It also allows you to remove content from your Kindle and to move content from Amazon to your Kindle. Read below for more details.

#### 2.1 The Home Screen

Your Home screen displays a list of all of your Kindle reading materials — books, newspapers, magazines, blogs, PDF files, personal documents, as well as audiobooks. It serves as a personal bookshelf for all of your reading material, as well as a starting point to access other Kindle features.

To display the Home screen, press the Home button on your Kindle. By default, the Home screen lists all of the items that you have on your Kindle beginning with the most recently viewed (or acquired) items. Each type of content has a slightly different description and label. You can read more about the types of content available in Chapter 3.

#### Kindle Books

Books are shown by title and author. Below the book title are a series of dots which give you an approximation of how long the book is. Bold dots within the series indicate how far along you are in the book based on the last page you viewed.

#### Periodicals

21% Locations 530-42 2507

### CHAPTER 2 Getting to Know Kindle Content

The Kindle Home screen gives you an overall picture of what you currently have on your Kindle. It shows you what has arrived recently, what you are reading, and where you are in your reading. It also allows you to remove content from your Kindle and to move content from Amazon to your Kindle. Read below for more details.

#### 2.1 The Home Screen

Your Home screen displays a list of all of your Kindle reading materials — books, newspapers, magazines, blogs, PDF files, personal documents, as well as audiobooks. It serves as a personal bookshelf for all of your reading material, as well as a starting point to access other Kindle features.

To display the Home screen, press the Home button on your Kindle. By default, the Home screen lists all of the items that you have on your Kindle beginning with the most recently viewed (or acquired) items. Each type of content has a slightly different description and label. You can read more about the types of content available in <u>Chapter 3</u>.

#### Kindle Books

Books are shown by title and author. Below the book title are a series of dots which give you an

21% Locations 530-41 2507

#### CHAPTER 2

#### Getting to Know Kindle Content

The Kindle Home screen gives you an overall picture of what you currently have on your Kindle. It shows you what has arrived recently, what you are reading, and where you are in your reading. It also allows you to remove content from your Kindle and to move content from Amazon to your Kindle. Read below for more details.

#### 2.1 The Home Screen

Your Home screen displays a list of all of your Kindle reading materials — books, newspapers, magazines, blogs, PDF files, personal documents, as well as audiobooks. It serves as a personal bookshelf for all of your reading material, as well as a starting point to access other Kindle features.

To display the Home screen, press the Home button on your Kindle. By default, the Home screen lists all of the items that you have on your Kindle beginning with the most recently viewed (or acquired) items. Each type of content has a slightly different description and label. You can read more about the types of content available in <u>Chapter 3</u>.

#### Kindle Books

21% Locations 530-40 2507

# CHAPTER 2 Getting to Know Kindle Content

The Kindle Home screen gives you an overall picture of what you currently have on your Kindle. It shows you what has arrived recently, what you are reading, and where you are in your reading. It also allows you to remove content from your Kindle and to move content from Amazon to your Kindle. Read below for more details.

#### 2.1 The Home Screen

Your Home screen displays a list of all of your Kindle reading materials — books, newspapers, magazines, blogs, PDF files, personal documents, as well as audiobooks. It serves as a personal bookshelf for all of your reading material, as well as a starting point to access other Kindle features.

% Locations 530-36 2507

Unfortunate page breaks place the next title at the bottom of the page and separate it from the paragraph that follows. Full justification creates awkward word spacing.

# Type Size

**Setting Five** 

40 point titles, 31 point text

#### **Setting Six**

48 point titles, 36 point text

#### **Setting Seven**

70 point titles, 60 point text

#### Setting Eight

93 point titles, 86 point text (not shown)

#### CHAPTER 2 Getting to Know Kindle Content

The Kindle Home screen gives you an overall picture of what you currently have on your Kindle. It shows you what has arrived recently, what you are reading, and where you are in your reading. It also allows you to remove content from your Kindle and to move content from Amazon to your Kindle. Read below for more details.

#### 2.1 The Home Screen

Your Home screen displays a list of all of your Kindle reading

21% Locations 530-35 2507

# CHAPTER 2 Getting to Know Kindle Content

The Kindle Home screen gives you an overall picture of what you currently have on your Kindle. It shows you what has arrived recently, what you are reading, and where you are in your reading. It also allows you to remove content from your Kindle and to move content from Amazon to your Kindle. Read below for more details.

1% Locations 530-33 2507

# CHAPTER 2 Getting to Know Kindle Content The Kindle Home screen gives you an overall picture of what you

11% Locations 530-32 250

currently have

# CHAPTER 2

Getting to
Know
Kindle
Content

Locations 530-31

ns 530-31 2507

Full justification creates awkward word spacing and justification errors resulting from not enough words on a line and a maximum allowed word-spacing limit being reached.

# **Typeface**

#### **Default Setting**

#### Regular

Caecilia Roman

#### **CHAPTER 2**

#### Getting to Know Kindle Content

The Kindle Home screen gives you an overall picture of what you currently have on your Kindle. It shows you what has arrived recently, what you are reading, and where you are in your reading. It also allows you to remove content from your Kindle and to move content from Amazon to your Kindle. Read below for more details.

#### 2.1 The Home Screen

Your Home screen displays a list of all of your Kindle reading materials — books, newspapers, magazines, blogs, PDF files, personal documents, as well as audiobooks. It serves as a personal bookshelf for all of your reading material, as well as a starting point to access other Kindle features.

To display the Home screen, press the Home button on your Kindle. By default, the Home screen lists all of the items that you have on your Kindle beginning with the most recently viewed (or acquired) items. Each type of content has a slightly different description and label. You can read more about the types of content available in <u>Chapter 3</u>.

#### Kindle Books

21% Locations 530-40 2507

Set in Caecilia regular, the first line fits eight words per line.

Average characters per line: 47

#### Condensed

Caecilia Condensed

#### CHAPTER 2

#### Getting to Know Kindle Content

The Kindle Home screen gives you an overall picture of what you currently have on your Kindle. It shows you what has arrived recently, what you are reading, and where you are in your reading. It also allows you to remove content from your Kindle and to move content from Amazon to your Kindle. Read below for more details.

#### 2.1 The Home Screen

Your Home screen displays a list of all of your Kindle reading materials — books, newspapers, magazines, blogs, PDF files, personal documents, as well as audiobooks. It serves as a personal bookshelf for all of your reading material, as well as a starting point to access other Kindle features.

To display the Home screen, press the Home button on your Kindle. By default, the Home screen lists all of the items that you have on your Kindle beginning with the most recently viewed (or acquired) items. Each type of content has a slightly different description and label. You can read more about the types of content available in Chapter 3.

#### Kindle Books

21% Locations 530-40 2507

Because Caecilia condensed is narrower, the first line fits ten words per line. One would imagine more text would fit on the page, thus changing the amount of locations. Curiously, the same amount of text fits, and the locations remain the same.

Average characters per line: 53

#### Sans-serif

Helvetica Neue

# CHAPTER 2 Getting to Know Kindle Content

The Kindle Home screen gives you an overall picture of what you currently have on your Kindle. It shows you what has arrived recently, what you are reading, and where you are in your reading. It also allows you to remove content from your Kindle and to move content from Amazon to your Kindle. Read below for more details.

#### 2.1 The Home Screen

Your Home screen displays a list of all of your Kindle reading materials — books, newspapers, magazines, blogs, PDF files, personal documents, as well as audiobooks. It serves as a personal bookshelf for all of your reading material, as well as a starting point to access other Kindle features.

To display the Home screen, press the Home button on your Kindle. By default, the Home screen lists all of the items that you have on your Kindle beginning with the most recently viewed (or acquired) items. Each type of content has a slightly different description and label. You can read more about the types of content available in Chapter 3.

#### **Kindle Books**

Books are shown by title and author. Below the book title are a series of dots which give you an approximation of how long the book is. Bold dots

1% Locations 530-41 2507

Helvetica has a narrower set width than Caecilia regular, but not as narrow as Caecilia condensed. Curiously, the line height (leading) changes from 25 pixels used with both versions of Caecilia, to 22 pixels for Helvetica, thus fitting more text per page and changing the number of locations.

Average characters per line: 50

# **Line Spacing**

#### **Default Setting**

#### Small

25 pixel line height for text

#### CHAPTER 2

#### <sup>2</sup> Getting to Know Kindle Content

- 3 The Kindle Home screen gives you an overall
- 4 picture of what you currently have on your Kindle.
- 5 It shows you what has arrived recently, what you
- 6 are reading, and where you are in your reading. It
- 7 also allows you to remove content from your
- 8 Kindle and to move content from Amazon to your
- 9 Kindle, Read below for more details.

#### 10 2.1 The Home Screen

- 11 Your Home screen displays a list of all of your
- 12 Kindle reading materials books, newspapers,
- 13 magazines, blogs, PDF files, personal documents,
- 14 as well as audiobooks. It serves as a personal
- 15 bookshelf for all of your reading material, as well
- 16 as a starting point to access other Kindle features.
- 17 To display the Home screen, press the Home
- 18 button on your Kindle. By default, the Home screen
- 19 lists all of the items that you have on your Kindle
- 20 beginning with the most recently viewed (or
- 21 acquired) items. Each type of content has a slightly
- 22 different description and label. You can read more
- 23 about the types of content available in Chapter 3.

#### 24 Kindle Books

Locations 530-40

2507

With the small setting, there are 24 lines (11 locations) on this page.

There are 29 lines per screen when the whole page is displayed in the primary body text size with no paragraph or section breaks.

#### Medium

28 pixel line height for text

#### 1 CHAPTER 2

#### <sup>2</sup> Getting to Know Kindle Content

- 3 The Kindle Home screen gives you an overall
- 4 picture of what you currently have on your Kindle.
- 5 It shows you what has arrived recently, what you
- 6 are reading, and where you are in your reading. It
- 7 also allows you to remove content from your
- 8 Kindle and to move content from Amazon to your
- 9 Kindle, Read below for more details.

#### <sub>10</sub> 2.1 The Home Screen

- 11 Your Home screen displays a list of all of your
- 12 Kindle reading materials books, newspapers,
- 13 magazines, blogs, PDF files, personal documents,
- 14 as well as audiobooks. It serves as a personal
- 15 bookshelf for all of your reading material, as well 16 as a starting point to access other Kindle features.
- 17 To display the Home screen, press the Home
- 18 button on your Kindle. By default, the Home screen
- 19 lists all of the items that you have on your Kindle
- 20 beginning with the most recently viewed (or

21 acquired) items. Each type of content has a slightly 22 different description and label. You can read more Locations 530-39 2507

With the medium setting, there are 22 lines (10 locations) on this page.

#### Large

31 pixel line height for text

#### 1 CHAPTER 2

#### <sup>2</sup> Getting to Know Kindle Content

- 3 The Kindle Home screen gives you an overall
- 4 picture of what you currently have on your Kindle.
- 5 It shows you what has arrived recently, what you
- 6 are reading, and where you are in your reading. It
- 7 also allows you to remove content from your
- 8 Kindle and to move content from Amazon to your
- 9 Kindle, Read below for more details.

#### 10 2.1 The Home Screen

- 11 Your Home screen displays a list of all of your
- 12 Kindle reading materials books, newspapers,
- 13 magazines, blogs, PDF files, personal documents,
- 14 as well as audiobooks. It serves as a personal
- 15 bookshelf for all of your reading material, as well
- 16 as a starting point to access other Kindle features.
- 17 To display the Home screen, press the Home
- 18 button on your Kindle. By default, the Home screen
- 19 lists all of the items that you have on your Kindle
- 20 beginning with the most recently viewed (or

Locations 530-38

2507

there are 20 lines (9 locations) on this page.

With the large setting,

# **Words Per Line [Margins]**

#### **Default Setting**

#### Default

40 pixel margins

#### CHAPTER 2

#### Getting to Know Kindle Content

The Kindle Home screen gives you an overall picture of what you currently have on your Kindle. It shows you what has arrived recently, what you are reading, and where you are in your reading. It also allows you to remove content from your Kindle and to move content from Amazon to your Kindle. Read below for more details.

#### 2.1 The Home Screen

Your Home screen displays a list of all of your Kindle reading materials — books, newspapers, magazines, blogs, PDF files, personal documents, as well as audiobooks. It serves as a personal bookshelf for all of your reading material, as well as a starting point to access other Kindle features.

To display the Home screen, press the Home button on your Kindle. By default, the Home screen lists all of the items that you have on your Kindle beginning with the most recently viewed (or acquired) items. Each type of content has a slightly different description and label. You can read more about the types of content available in <u>Chapter 3</u>.

#### Kindle Books

21% Locations 530-40 250

Set in Caecilia regular, the first line fits eight words per line.

#### Fewer

80 pixel margins

# CHAPTER 2 Getting to Know Kindle Content

The Kindle Home screen gives you an overall picture of what you currently have on your Kindle. It shows you what has arrived recently, what you are reading, and where you are in your reading. It also allows you to remove content from your Kindle and to move content from Amazon to your Kindle. Read below for more details.

#### 2.1 The Home Screen

Your Home screen displays a list of all of your Kindle reading materials — books, newspapers, magazines, blogs, PDF files, personal documents, as well as audiobooks. It serves as a personal bookshelf for all of your reading material, as well as a starting point to access other Kindle features.

To display the Home screen, press the Home button on your Kindle. By default, the Home screen lists all of the items that you have on your Kindle beginning with

21% Locations 530-38 2507

Set in Caecilia regular, the first line fits seven words per line.

#### Fewest

120 pixel margins

# CHAPTER 2 Getting to Know Kindle Content

The Kindle Home screen gives you an overall picture of what you currently have on your Kindle. It shows you what has arrived recently, what you are reading, and where you are in your reading. It also allows you to remove content from your Kindle and to move content from Amazon to your Kindle. Read below for more details.

#### 2.1 The Home Screen

Your Home screen displays a list of all of your Kindle reading materials—books, newspapers, magazines, blogs, PDF files, personal documents, as well as audiobooks. It serves as a personal bookshelf for all of your reading material, as well as a starting point to access other Kindle features.

To display the Home screen, press

21% Locations 530-37 2507

Set in Caecilia regular, the first line fits six words per line.

## **Screen Rotation**

#### **Default Setting**

**Portrait** 

#### **CHAPTER 2**

#### Getting to Know Kindle Content

The Kindle Home screen gives you an overall picture of what you currently have on your Kindle. It shows you what has arrived recently, what you are reading, and where you are in your reading. It also allows you to remove content from your Kindle and to move content from Amazon to your Kindle. Read below for more details.

#### 2.1 The Home Screen

Your Home screen displays a list of all of your Kindle reading materials — books, newspapers, magazines, blogs, PDF files, personal documents, as well as audiobooks. It serves as a personal bookshelf for all of your reading material, as well as a starting point to access other Kindle features.

To display the Home screen, press the Home button on your Kindle. By default, the Home screen lists all of the items that you have on your Kindle beginning with the most recently viewed (or acquired) items. Each type of content has a slightly different description and label. You can read more about the types of content available in Chapter 3.

#### Kindle Books

21% Locations 530-40 2507

The screen can be oriented so the keyboard is below or above.

#### Landscape

# CHAPTER 2 Getting to Know Kindle Content

The Kindle Home screen gives you an overall picture of what you currently have on your Kindle. It shows you what has arrived recently, what you are reading, and where you are in your reading. It also allows you to remove content from your Kindle and to move content from Amazon to your Kindle. Read below for more details.

#### 2.1 The Home Screen

Your Home screen displays a list of all of your Kindle reading materials — books, newspapers, magazines, blogs, PDF files, personal documents, as well as audiobooks. It serves as a personal bookshelf for all of your reading material, as well as a starting point to access other Kindle features.

To display the Home screen, press the Home button on your Kindle. By default, the Home screen lists all of the items that you have on your Kindle beginning with the most recently viewed (or acquired) items. Each type of content has a slightly different description and label. You

21% Locations 530-39 2507

The screen can be oriented so the keyboard is on the right or left.  $\label{eq:control} % \begin{center} \begin{center} \begi$ 

# **E-book File Formats**

There are a multitude of e-book file formats, the dominant one being ePub, which is based on XHTML and XML. EPub is not supported by Kindle.

MOBI, PRC, and AZW are all essentially the same file types with slight changes between them, typically how DRM is handled.

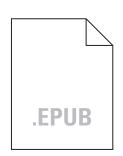

#### **Electronic Publishing**

Popular open format defined by IDPF (International Digital Publishing Forum).

 ${\tt Composed\ of\ three\ open\ standards:}$ 

- OPS (Open Publication Structure)
- OPF (Open Packaging Format)
- OCF (Open Container Format)

Based on XHTML + XML with optional CSS.
With or without DRM.

Not supported by Kindle

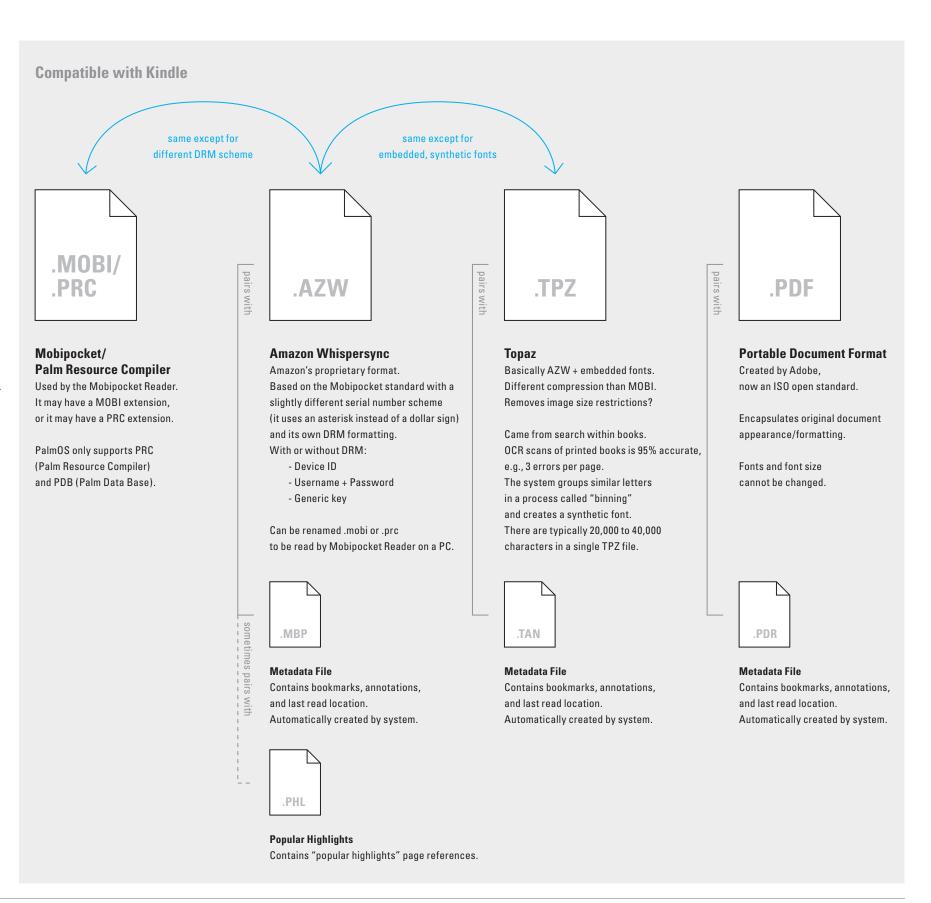

## **Inside E-book Files**

Here we show an e-book file opened within an HTML editor application alongside the same e-book file as rendered and displayed by the Kindle.

One can see where the image is specified at the top of the page, as well as the individual paragraphs of text.

Mobi files are encrypted, so they cannot be opened by users – the result of opening a mobi file in a text editor would be a mess of code. If the file is un-encrypted, one will see HTML.

Mobi 7 is HTML 1 Mobi 8 is HTML 5

#### E-book File in Text Editor

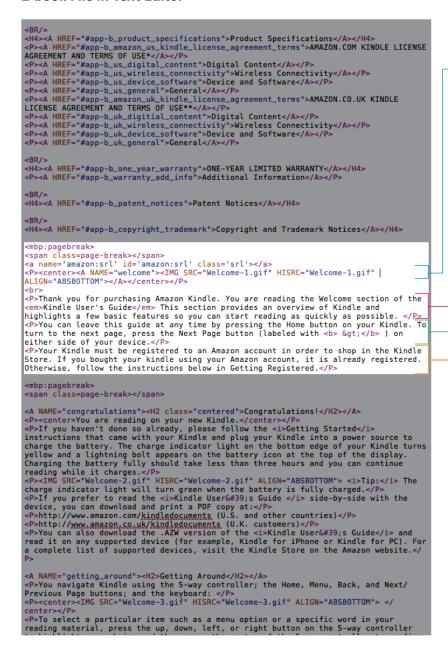

#### E-book File in Kindle

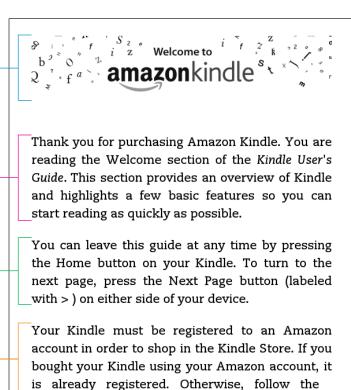

instructions below in Getting Registered.

Locations 133-40

2507

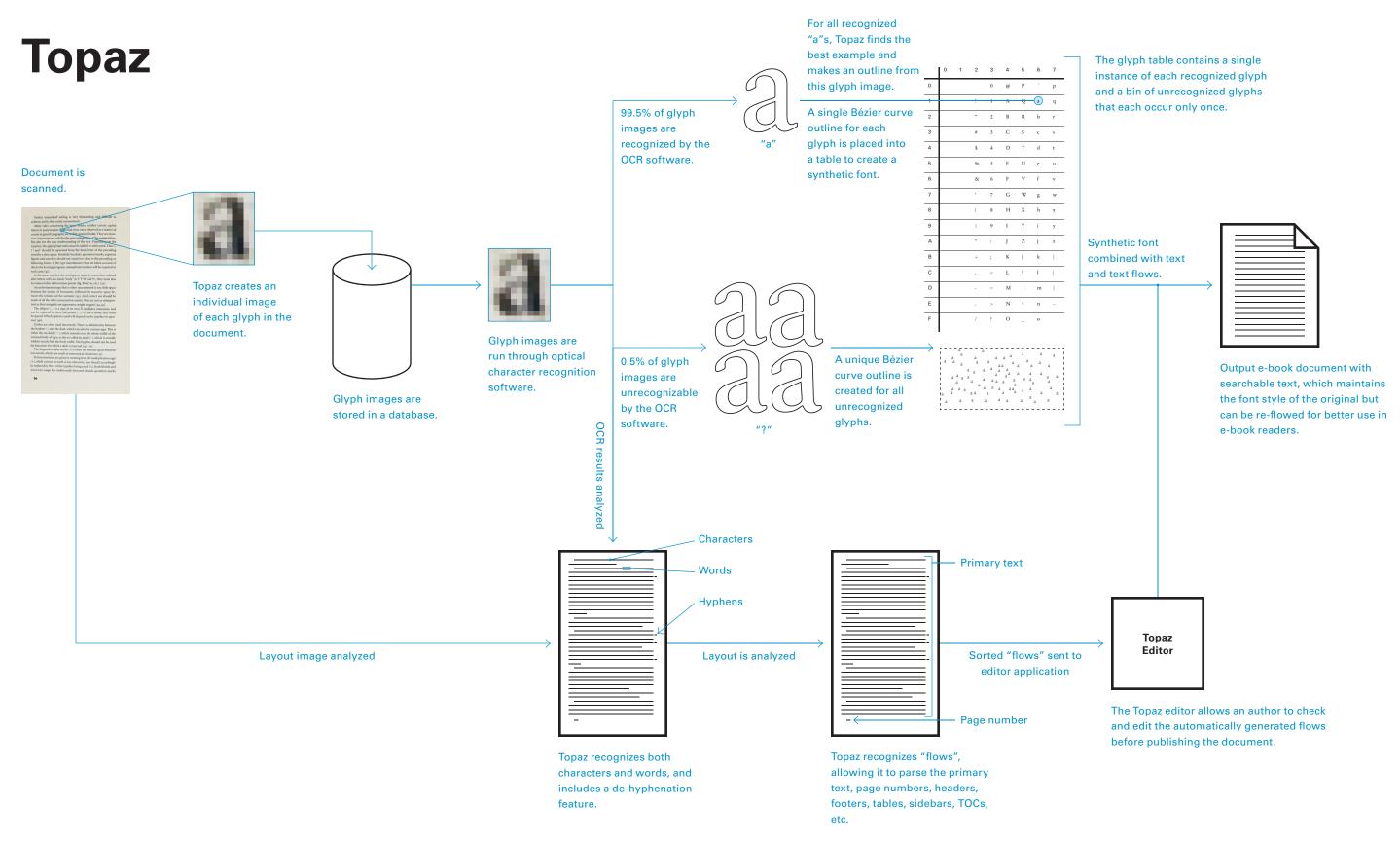

# **Second Generation Rendering Stack**

As implemented for 3G.

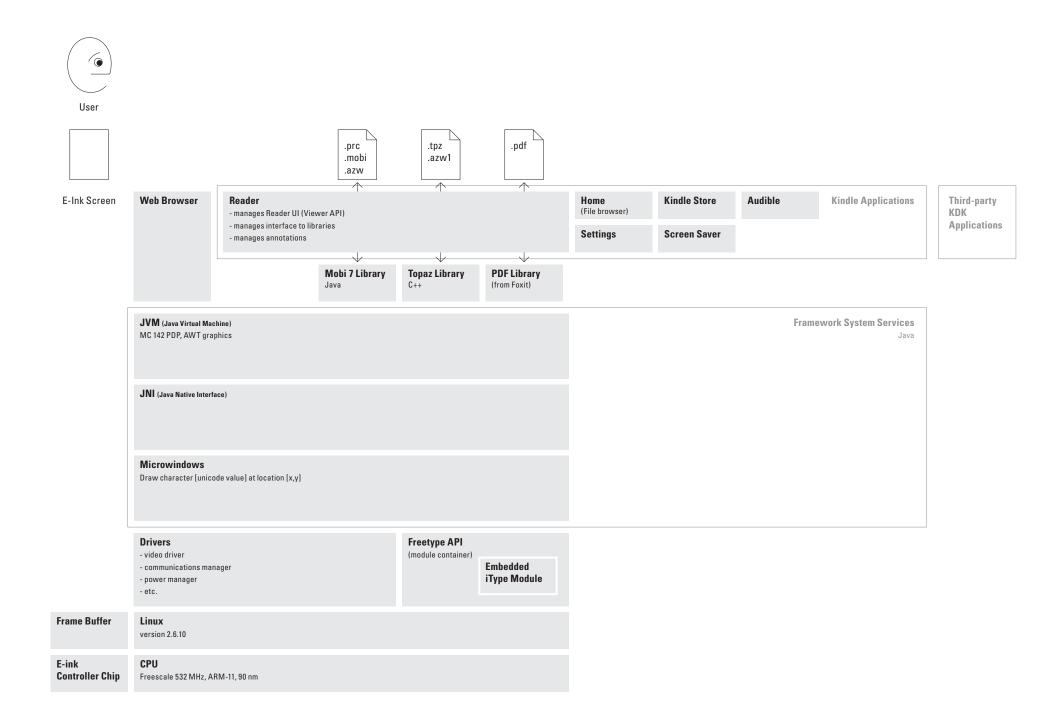

# Third Generation Rendering Stack

As implemented for 4G.
Changes from third generation are shown in blue.

Fourth generation stack currently in development.

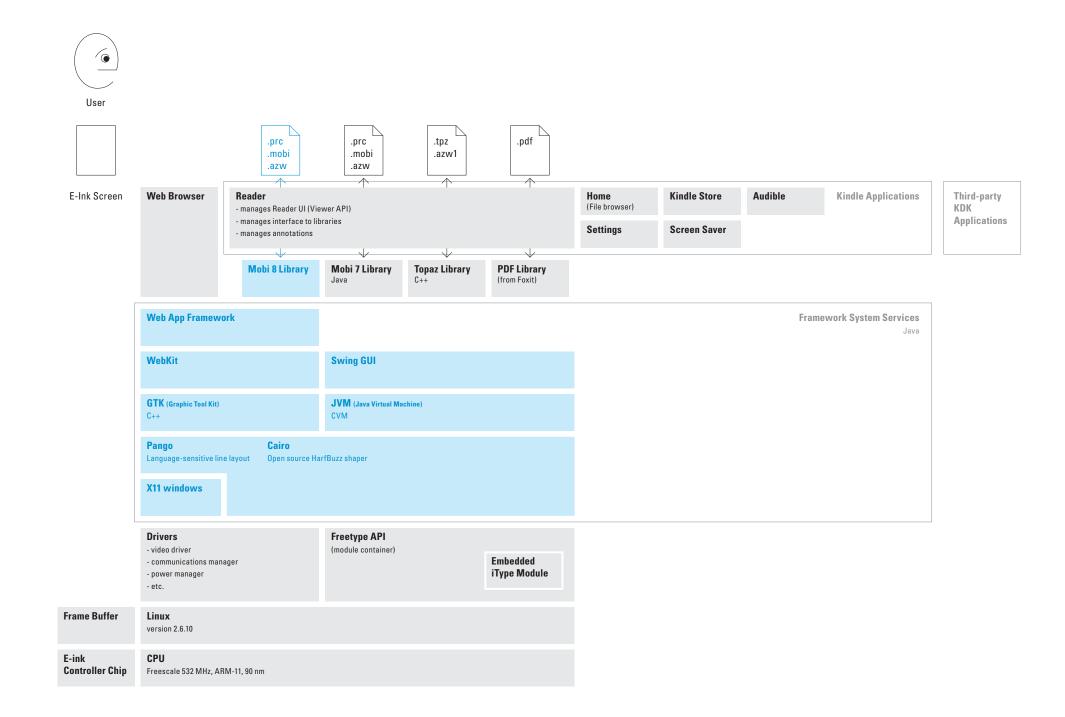

# Kindle Page Display Process (for AZW files)

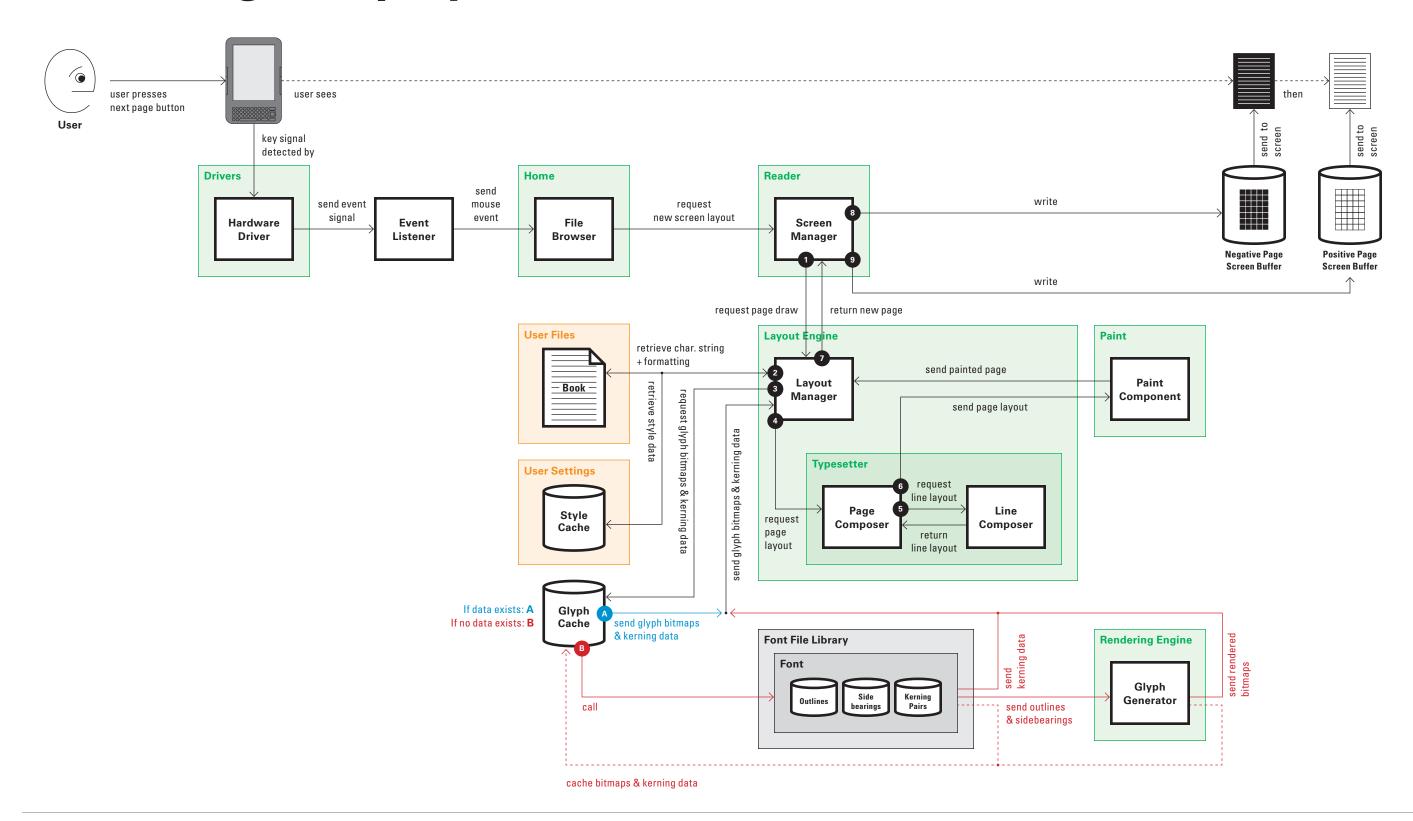

# Font Rendering + Page Layout Matrix

As noted in *Understanding Typography*, the two aspects of quality typography are font rendering (individual letters) and page layout (how those letters are combined to create a page).

We've taken these two aspects and created a two-by-two matrix and plotted the existing file formats. All formats have both strengths and weaknesses in either dimension. The ideal format should have greater strengths in both font rendering and page layout.

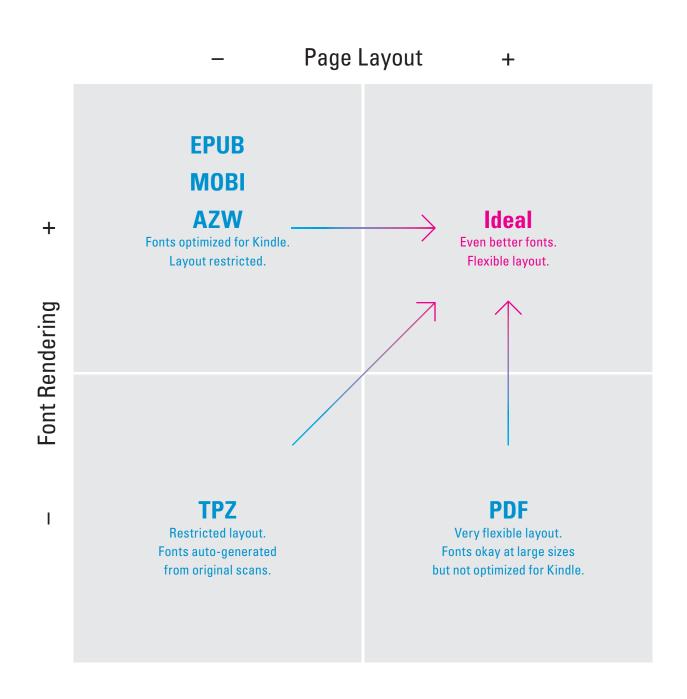

# Locations

According to the Kindle User's Guide:

"Locations are the digital answer to page numbers. Changing the text size on Kindle also changes the page numbering, but with locations, you return to the same place every time regardless of the text size."

Position equals byte offset in a string of text.

Location equals position divided by 150.

Technically, there are 150 bytes of information per location.

This page has a total of eight locations.

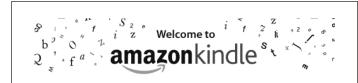

Thank you for purchasing Amazon Kindle. You are reading the Welcome section of the *Kindle User's Guide*. This section provides an overview of Kindle and highlights a few basic features so you can start reading as quickly as possible.

You can leave this guide at any time by pressing the Home button on your Kindle. To turn to the next page, press the Next Page button (labeled with > ) on either side of your device.

Your Kindle must be registered to an Amazon account in order to shop in the Kindle Store. If you bought your Kindle using your Amazon account, it is already registered. Otherwise, follow the instructions below in Getting Registered.

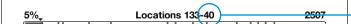

This page has a total of ten locations.

#### Congratulations!

You are reading on your new Kindle.

If you haven't done so already, please follow the *Quick Start Guide* instructions that came with your Kindle and plug your Kindle into a power source to charge the battery. The charge indicator light on the bottom edge of your Kindle turns yellow and a lightning bolt appears on the battery icon at the top of the display. Charging the battery fully should take less than three hours and you can continue reading while it charges.

 $\frac{\pi}{4}$  Tip: The charge indicator light will turn green when the battery is fully charged.

If you prefer to read the *Kindle User's Guide* side-by-side with the device, you can download and print a PDF copy at:

2507

http://www.amazon.com/kindledocuments (U.S. and other countries)

<del>Locations</del> 140 49

The last location is carried over to the next page.

# **Page Numbers**

Kindle e-books now provide page numbers in addition to locations.

"Our customers have told us they want real page numbers that match the page numbers in print books so they can easily reference and cite passages, and read alongside others in a book club or class."

Page numbers correspond to a particular edition of the print version – information regarding the particular edition referenced can be found in the book's front matter.

### Newer books have both page numbers and locations

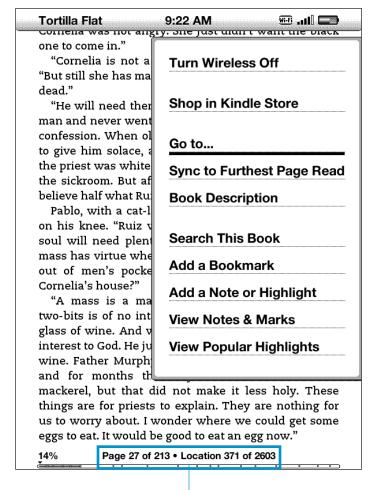

Readers are now given both page numbers (that refer to a specific print edition) and locations as ways to keep track of their place in a book.

#### Page numbers and locations are not always displayed

Cornelia was not angry. She just didn't want the black one to come in."

"Cornelia is not a very steady woman," said Pablo.
"But still she has masses sung for her father, ten years dead."

"He will need them," Pilon observed. "He was a bad man and never went to jail for it, and he never went to confession. When old Ruiz was dying the priest came to give him solace, and Ruiz confessed. Cornelia says the priest was white as buckskin when he came out of the sickroom. But afterward that priest said he didn't believe half what Ruiz confessed."

Pablo, with a cat-like stroke, killed a fly that landed on his knee. "Ruiz was always a liar," he said. "That soul will need plenty of masses. But do you think a mass has virtue when the money for that mass comes out of men's pockets while they sleep in wine at Cornelia's house?"

"A mass is a mass," said Pilon. "Where you get two-bits is of no interest to the man who sells you a glass of wine. And where a mass comes from is of no interest to God. He just likes them, the same as you like wine. Father Murphy used to go fishing all the time, and for months the Holy Sacrament tasted like mackerel, but that did not make it less holy. These things are for priests to explain. They are nothing for us to worry about. I wonder where we could get some eggs to eat. It would be good to eat an egg now."

14%

When a user is reading an e-book, only the percentage complete is displayed.

# How Do You Publish a Kindle Book?

How Do You Publish a Kindle Book?

# **Publishing Tools**

Kindle provides several tools, free on the Amazon website, to aid publishers in creating Kindle readable e-books. However, the current tools are difficult to use and require expert knowledge of either the command line or Adobe InDesign. The tools consist of:

- KindleGen: A command line tool for converting existing HTML, XHTML, XML, or ePub source files into Kindle's AZW file format
- An Adobe InDesign plug-in that can be used to output InDesign documents in the Kindle AZW format
- Kindle Previewer: An emulator for previewing how books will display on Kindle devices and applications

Publishing for Kindle is incredibly difficult. For example, the need for additional files such as NCX is not clear, nor is the syntax for navigating that works with the Go to ... options.

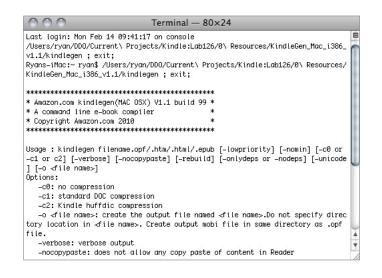

#### KindleGen

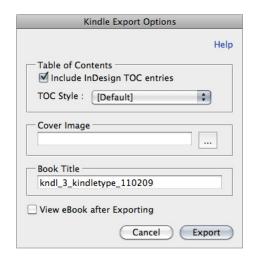

Kindle Plugin for Adobe InDesign

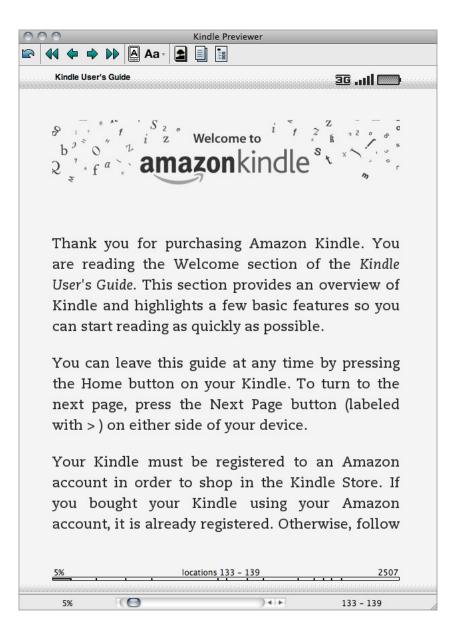

**Kindle Previewer** 

# Kindle Publishing Program (for English book/textbook publishers in the U.S.)

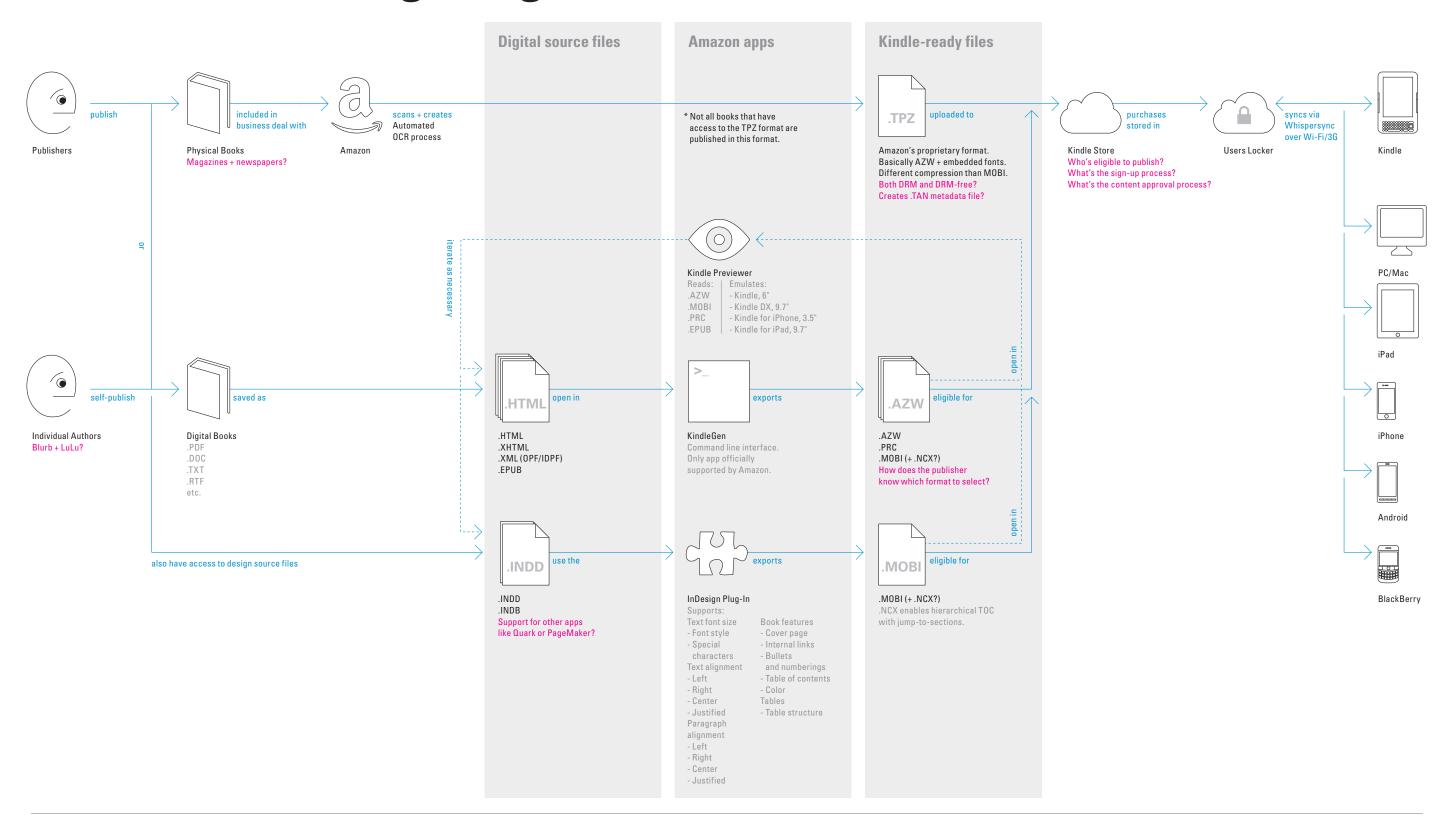

How Do You Publish a Kindle Book?

# **Kindle Direct Publishing**

Kindle Direct Publishing is a platform for self-publishing. The service allows authors to upload e-books, and to sell them on Amazon.com. There are also extensive guidelines for how to create an e-book, recommendations for what to include (e.g. front matter, contents page, etc.), and what kinds of content are appropriate.

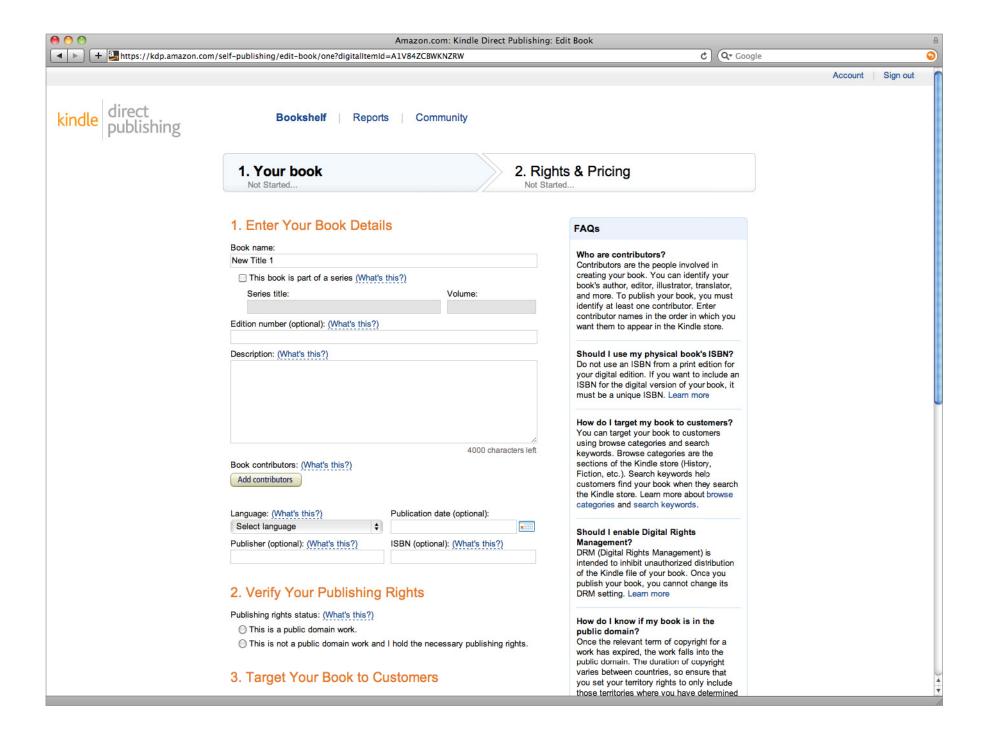

# Glossary

Technical terms gathered from our research. Included here for quick reference.

# **Glossary**

#### ACT

A form of compression.

#### Cairo

A 2D drawing library.

#### CATT

Compact Asian Technology for TrueType, a Monotype proprietary font format.

#### CCC

A form of compression.

#### CFF

Compact Font Format, a.k.a. Postscript Type 2.

#### CJK

Chinese, Japanese, Korean.

#### **CSM**

Continuous Stroke Modulation, a Monotype proprietary technology for adjusting font contrast and sharpness. This is something like applying the gamut curve function in Photoshop to a rendered font image (assumes gray scale).

#### DRM

Digital Rights Management, typically refers to software for limiting distribution.

#### DTF

Digital Text Platform, a service for users to selfpublish books for sale in the Kindle Store.

#### Edge tuning

Allows for altering the density of any pixel to be sharper or softer, thicker or thinner. Fonts are tuned before being shipped with a device.

#### FreeType

Open source font renderer.

#### iType

Monotype proprietary font renderer, can be embedded in FreeType.

#### iType connect

"Glue" that connects iType to other environments.

#### **Linked font or font linking**

Replaces single large font resource with multiple linked files, implies reduced duplication; see also dynamic linking.

#### MTI

Monotype Imaging font format.

#### **Open VG**

A 2D vector graphics format.

#### Pango

Open source text rendering and layout engine.

#### PFR

Portable Font Resource.

#### Stroked font

Object-oriented format for describing characters as strokes, contrasted with outlined fonts.

#### Topaz (.tpz)

Amazon's proprietary file format. This format results from the OCR scanning of physical, published books. This process is performed by Amazon.

#### T1

Type 1, an old Postscript font format.

#### TT

TrueType

#### TTC

TrueType Collection

#### Whispersync

A service which syncs reading progress, bookmarks, and highlighting across Kindle hardware devices and other mobile devices.